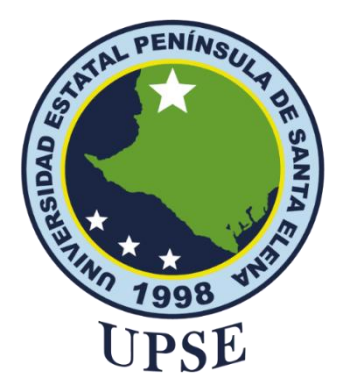

# **UNIVERSIDAD ESTATAL PENÍNSULA DE SANTA ELENA FACULTAD DE SISTEMAS Y TELECOMUNICACIONES CARRERA DE TECNOLOGÍAS DE LA INFORMACIÓN**

**TÍTULO DEL TRABAJO DE TITULACIÓN**

ANÁLISIS DE DATA AUGMENTATION EN IMÁGENES PARA DETECCIÓN DE OBJETOS DE LA MATERIA DE CIENCIAS NATURALES DEL TERCER AÑO BÁSICO DE LA UNIDAD EDUCATIVA PROFESOR CLEOFE APOLINARIO ORRALA

# **AUTORA**

**Orrala Domínguez Mariela Andreina**

EXAMEN COMPLEXIVO

Previo a la obtención del grado académico en INGENIERA EN TECNOLOGÍAS DE LA INFORMACIÓN

# **TUTOR**

**Ing. Rosero Vásquez Shendry** 

**Santa Elena, Ecuador Año 2023**

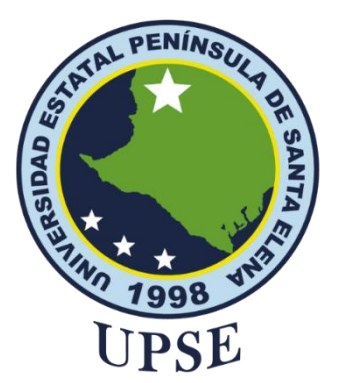

# <span id="page-1-0"></span>**UNIVERSIDAD ESTATAL PENÍNSULA DE SANTA ELENA FACULTAD DE SISTEMAS Y TELECOMUNICACIONES**

**TRIBUNAL DE SUSTENTACIÓN**

The Jose Sanchez A. Mgtr.<br>DIRECTOR DE LA CARRERA

Ing. Shendry Rosero Vásquez, MsCC. **TUTOR** 

Ing. Carlos Castillo Yagual, Mgti

Ing. Marforie Coronel S. Mgti.<br>DOCENTE GUÍA UIC

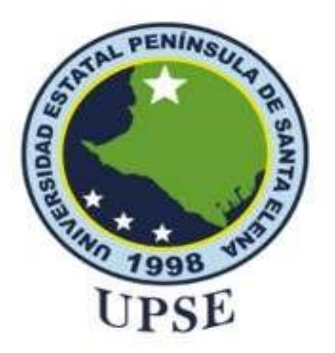

# UNIVERSIDAD ESTATAL PENÍNSULA DE SANTA ELENA **FACULTAD DE SISTEMAS Y TELECOMUNICACIONES**

# **CERTIFICACIÓN**

Certifico que luego de haber dirigido científica y técnicamente el desarrollo y estructura final del trabajo, este cumple y se ajusta a los estándares académicos, razón por el cual apruebo en todas sus partes el presente trabajo de titulación que fue realizado en su totalidad por ORRALA DOMÍNGUEZ MARIELA ANDREINA, como requerimiento para la obtención del título de Ingeniero en Tecnologías de la Información.

> La Libertad, a/los 11 días del mes de febrero del año 2023 **TUTOR**

Ing. Shendry Rosero Vásquez, MsCC.

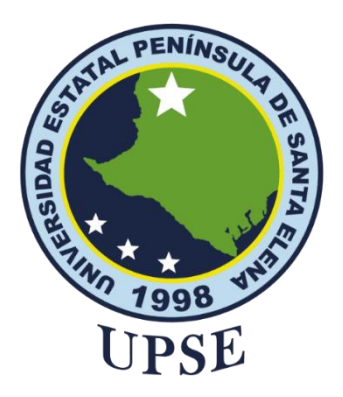

# **UNIVERSIDAD ESTATAL PENÍNSULA DE SANTA ELENA FACULTAD DE SISTEMAS Y TELECOMUNICACIONES DECLARACIÓN DE RESPONSABILIDAD**

#### <span id="page-3-0"></span>Yo, **ORRALA DOMÍNGUEZ MARIELA ANDREINA**

# **DECLARO QUE:**

<span id="page-3-1"></span>El trabajo de Titulación, Análisis de data augmentation en imágenes para detección de objetos de la materia de ciencias naturales del tercer año básico de la unidad educativa profesor Cleofe Apolinario Orrala previo a la obtención del título en Ingeniero en Tecnologías de la Información, ha sido desarrollado respetando derechos intelectuales de terceros conforme las citas que constan en el documento, cuyas fuentes se incorporan en las referencias o bibliografías. Consecuentemente este trabajo es de mi total autoría.

En virtud de esta declaración, me responsabilizo del contenido, veracidad y alcance del Trabajo de Titulación referido.

La Libertad, a los 11 días del mes de febrero del año 2023

Mariela Orrola

**Mariela Orrala Domínguez**

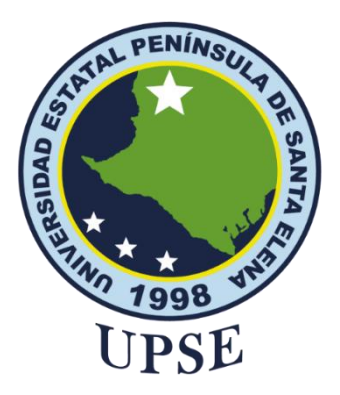

# **UNIVERSIDAD ESTATAL PENÍNSULA DE SANTA ELENA FACULTAD DE SISTEMAS Y TELECOMUNICACIONES**

# **CERTIFICACIÓN DE ANTIPLAGIO**

<span id="page-4-0"></span>Certifico que después de revisar el documento final del trabajo de titulación denominado Análisis de data augmentation en imágenes para detección de objetos de la materia de ciencias naturales del tercer año básico de la unidad educativa profesor Cleofe Apolinario Orrala, presentado por el estudiante, ORRALA DOMÍNGUEZ MARIELA ANDREINA fue enviado al Sistema Antiplagio, presentando un porcentaje de similitud correspondiente al 7%, por lo que se aprueba el trabajo para que continúe con el proceso de titulación.

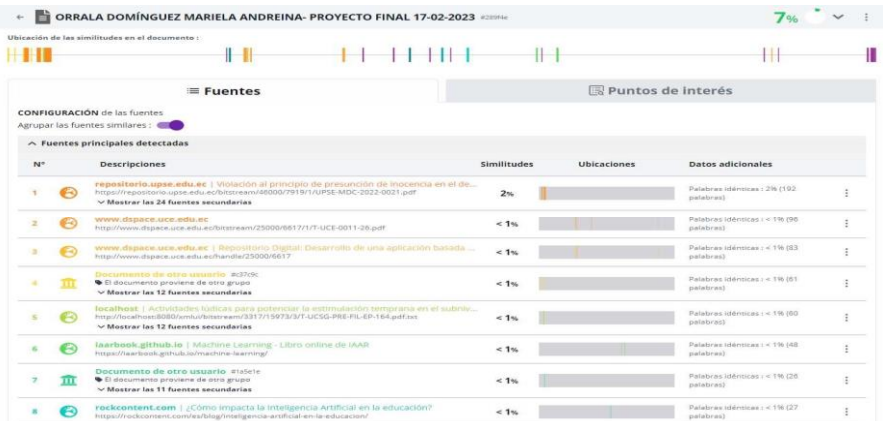

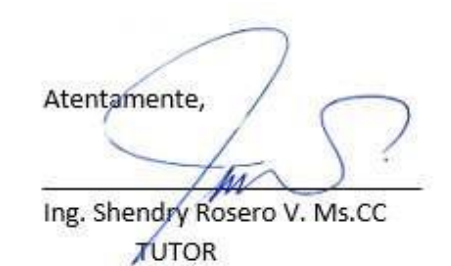

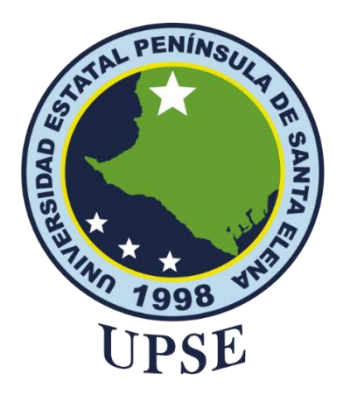

# <span id="page-5-0"></span>**UNIVERSIDAD ESTATAL PENÍNSULA DE SANTA ELENA FACULTAD DE SISTEMAS Y TELECOMUNICACIONES AUTORIZACIÓN**

#### Yo, **ORRALA DOMÍNGUEZ MARIELA ANDREINA**

Autorizo a la Universidad Estatal Península de Santa Elena, para que haga de este trabajo de titulación o parte de él, un documento disponible para su lectura consulta y procesos de investigación, según las normas de la Institución.

Cedo los derechos en línea patrimoniales de artículo profesional de alto nivel con fines de difusión pública, además apruebo la reproducción de este artículo académico dentro de las regulaciones de la Universidad, siempre y cuando esta reproducción no suponga una ganancia económica y se realice respetando mis derechos de autor

Santa Elena, a los 11 días del mes de febrero del año 2021

Mariela Ornola

**Mariela Orrala Domínguez**

#### <span id="page-6-0"></span>**AGRADECIMIENTO**

Agradezco a Dios por darme la fortaleza día a día para alcanzar este objetivo en mi vida como estudiante y seguir adelante a pasar de todos los obstáculos que se presentan en nuestra vida.

Agradezco a mi madre, a mis tíos, y a mi hermano por apoyarme emocional y económicamente en este camino e impulsarme a no rendirme.

A mi compañero que siempre estuvo en los buenos y malos momentos aconsejándome para no rendirme.

A mi tutor por su tiempo para explicarme y guiarme en este proceso para la elaboración de la propuesta y culminar con éxito este proyecto.

*Mariela Andreina Orrala Domínguez*

#### <span id="page-7-0"></span>**DEDICATORIA**

Dedico este trabajo a mi madre Irma Domínguez, quien siempre confió y creyó en mí, por darme fortaleza para seguir adelante en este proceso.

A mis tíos por su apoyo y consejos, por siempre incentivarme a seguir en esta carrera.

*Mariela Andreina Orrala Domínguez*

#### **TABLA DE CONTENIDO**

<span id="page-8-0"></span>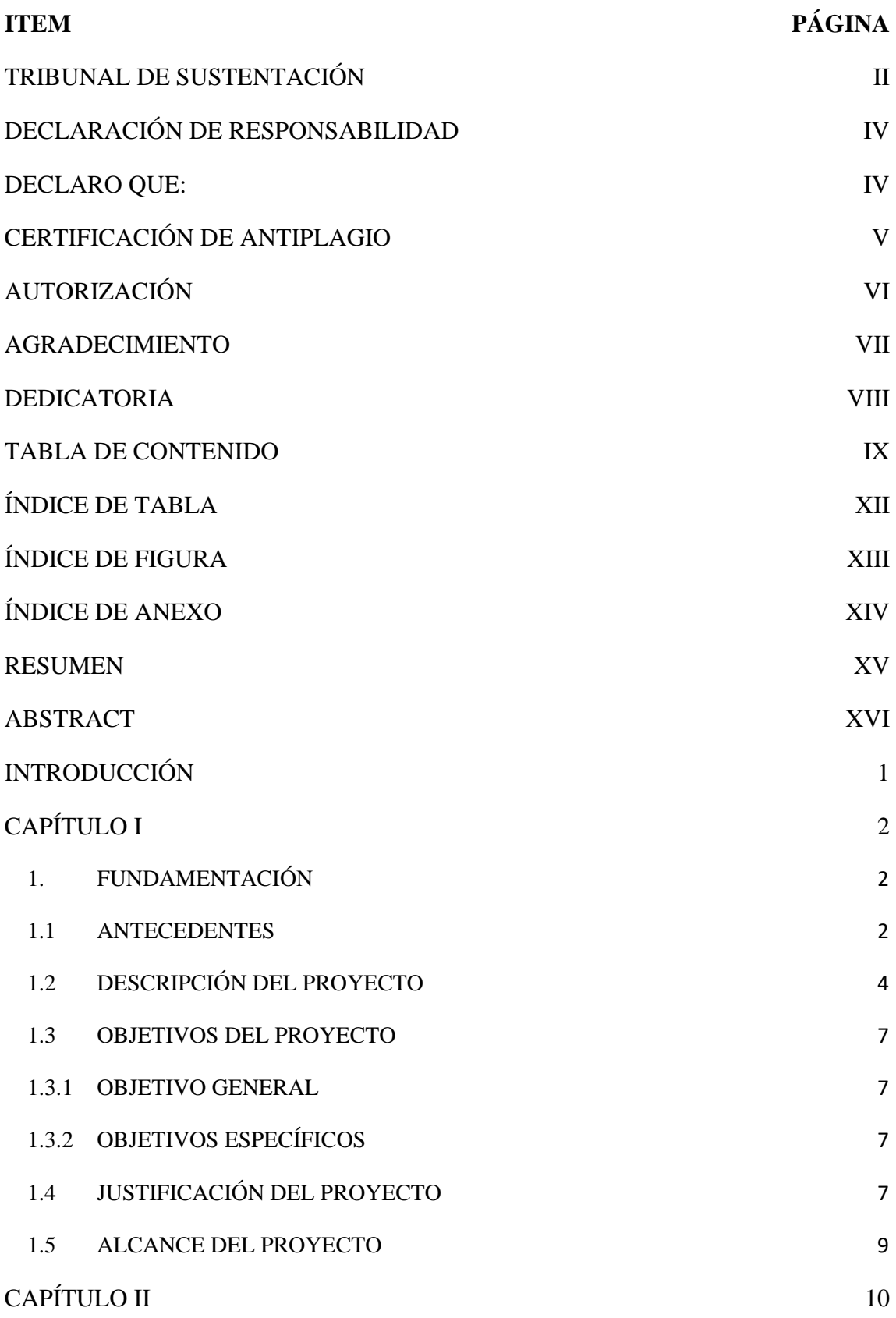

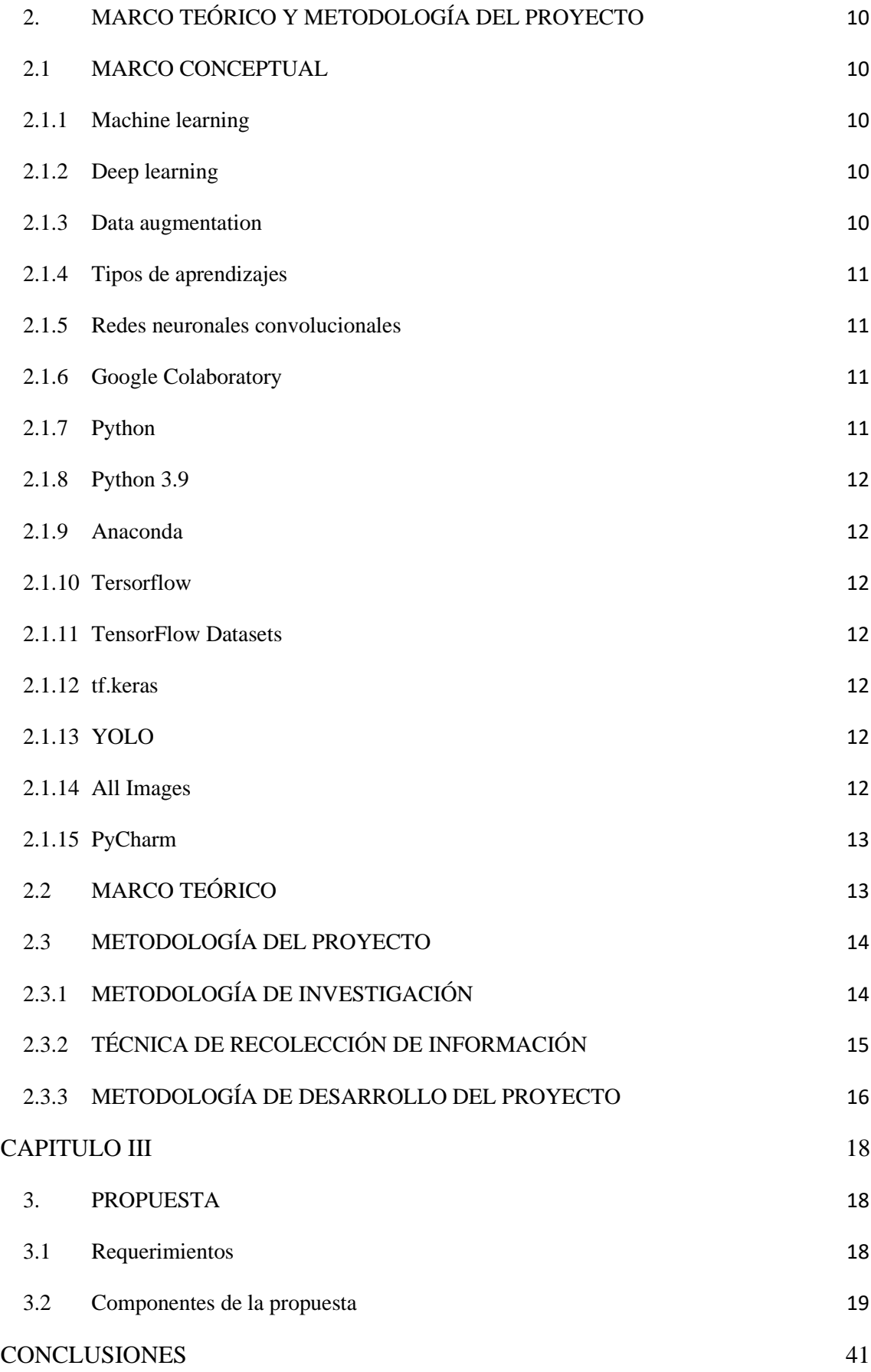

[RECOMENDACIONES](#page-57-0) 42

# [BIBLIOGRAFÍA](#page-58-0) 43

<span id="page-10-0"></span>

# **ÍNDICE DE TABLA**

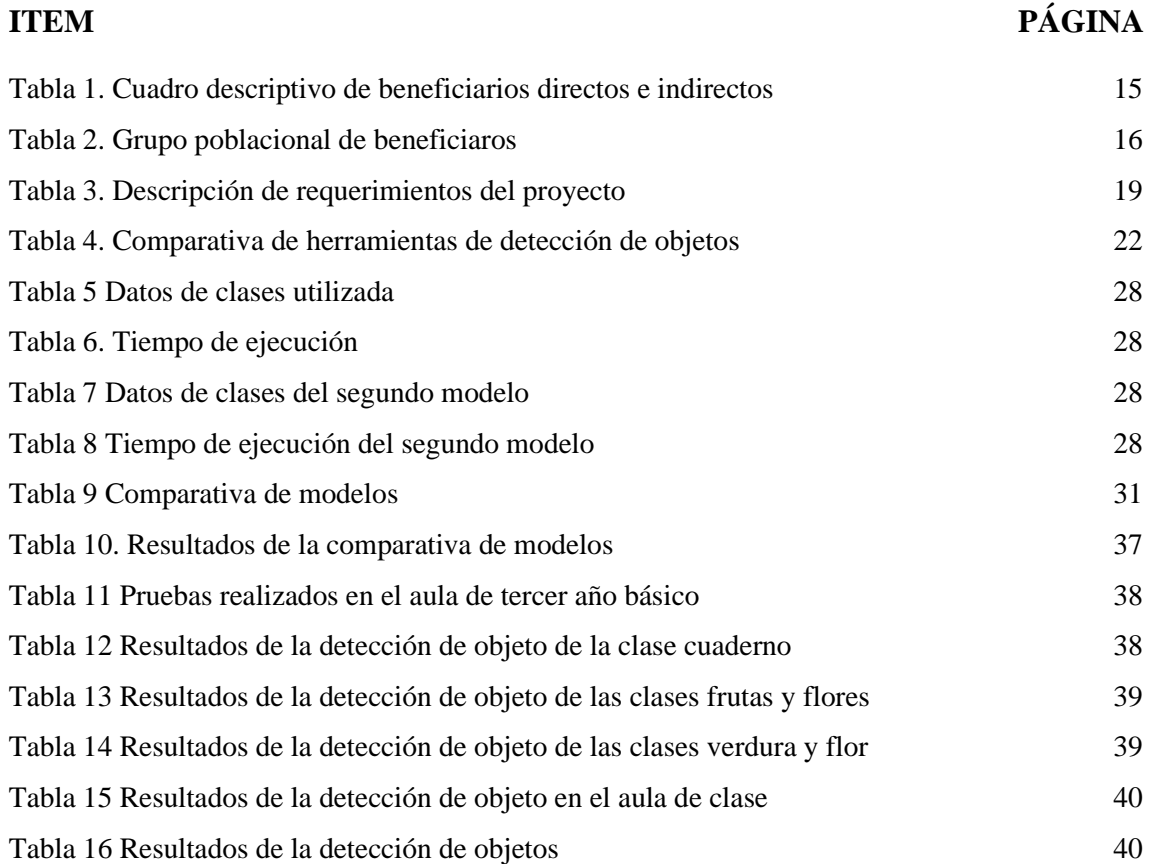

# **ÍNDICE DE FIGURA**

<span id="page-12-0"></span>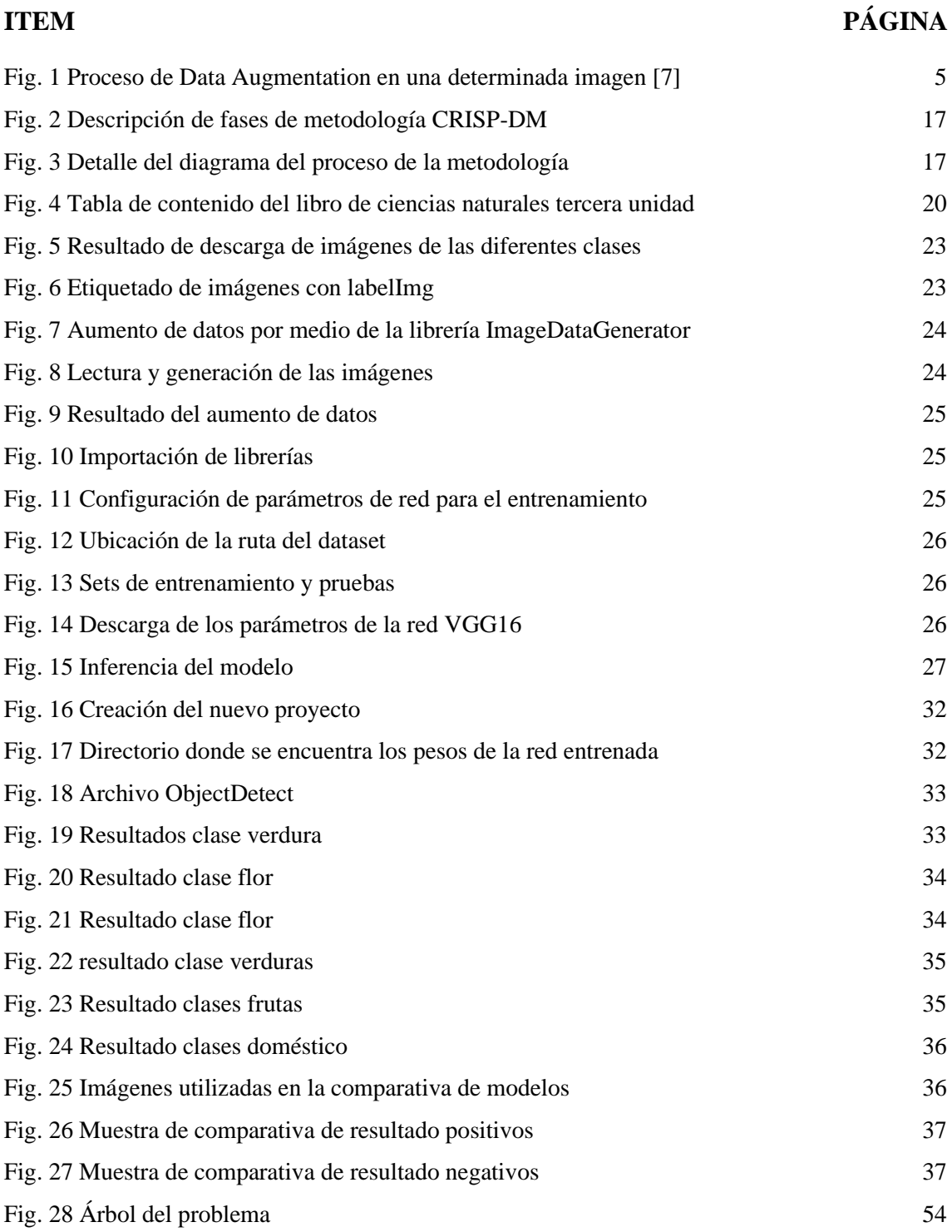

# **ÍNDICE DE ANEXO**

<span id="page-13-0"></span>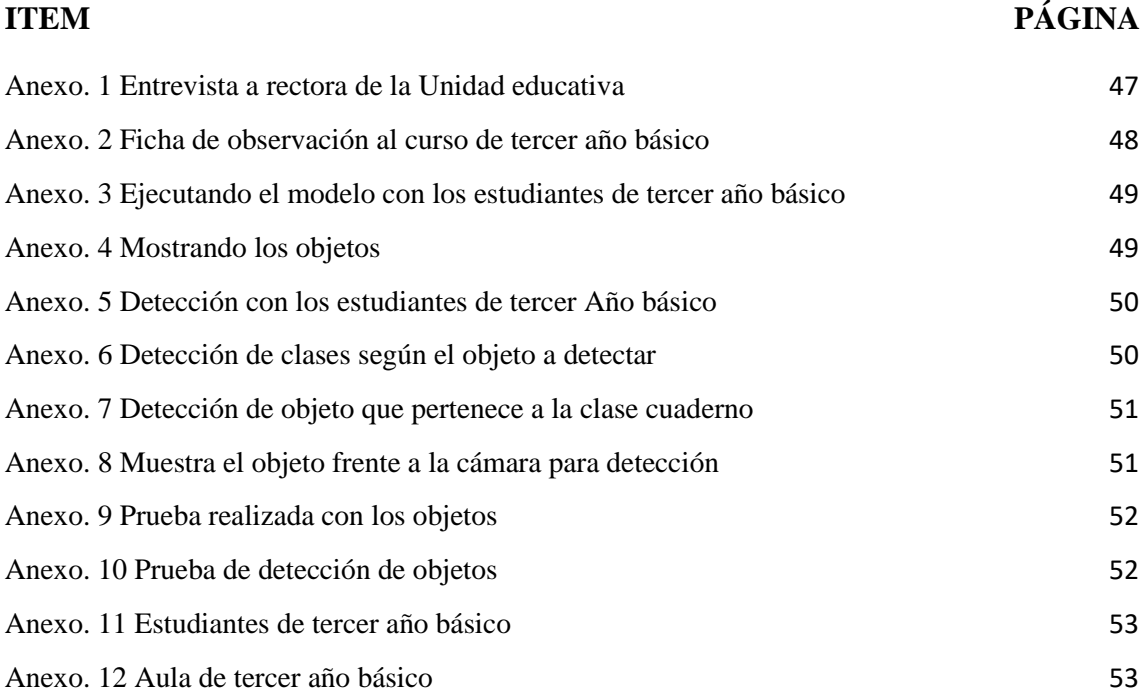

#### **RESUMEN**

<span id="page-14-0"></span>Con el paso del tiempo, las técnicas utilizadas en la detección de objetos han ayudado al rendimiento y efectividad de los algoritmos. Por otra parte, la inteligencia artificial en la educación se deriva en diferentes ramas como: crear planes únicos con base a las falencias de cada estudiante mejorando así su nivel de educación, a docentes para facilitar la revisión de tareas, obteniendo tiempo de calidad para responder las dudas de los alumnos y en la parte administrativa permite realizar estudios con base a los datos obtenidos de los cursos anteriores lo cual facilita el big data para la toma de decisiones.

En el presente trabajo se analizan técnicas de data augmentation y transfer learning, lo cual permitirá elaborar un detector de objetos óptimo. La creación del dataset se encuentra basada con imágenes que hacen referencia a la tercera unidad de la materia de ciencias naturales; además se hace el uso de redes convolucionales para la ejecución del detector, posibilitando que sea capaz de identificar retratos de cosas que se presenten, mostrando de esta forma a los estudiantes del tercer año básico de la unidad educativa profesor Cleofe Apolinario Orrala a qué clase pertenecen dichos elementos.

**Palabras claves**: Data augmentation, transfer learning, detección de objetos.

#### **ABSTRACT**

<span id="page-15-0"></span>Over time, the techniques used in object detection have helped the performance and effectiveness of algorithms. On the other hand, artificial intelligence in education is derived in different branches such as: create unique plans based on the shortcomings of each student thus improving their level of education, teachers to facilitate the review of tasks, obtaining quality time to answer the doubts of the students and in the administrative part allows studies based on the data obtained from the previous courses which facilitates Big data for decision making.

In the present work, data augmentation and transfer learning techniques are analyzed, which will allow the development of an optimal object detector. The creation of the dataset is based on images that refer to the third unit of the subject of natural sciences; In addition, convolutional networks are used for the execution of the detector, making it possible to identify portraits of things that are presented, thus showing the students of the third basic year of the educational unit Professor Cleofe Apolinario Orrala to which class these elements belong.

**Keywords**: Data augmentation, transfer learning, object detection.

#### **INTRODUCCIÓN**

<span id="page-16-0"></span>En la actualidad la inteligencia artificial ha ido evolucionando en diferentes campos, uno de ellos es el Deep learning, el cual es una ciencia que estudia el procesamiento de los datos en la detección de objetos, además de proporcionar herramientas que pueden ser utilizadas para mejorar la enseñanza y aprendizaje de estudiantes en unidades educativas permitiéndoles de esta forma obtener una educación de calidad.

La IA en la educación tiene como objetivo mejorar las capacidades y habilidades dentro del salón de clases, ayudando de esta forma en la enseñanza y aprendizaje de los estudiantes.

La elaboración de este proyecto se ejecuta en tres capítulos: con respecto al primer apartado se obtiene la siguiente secuencia: antecedentes, descripción, objetivos, justificación y alcance, esto con el fin de conocer la perspectiva de los problemas que se generan en la detección de objetos, puesto que al no contar con un dataset robusto se puede generar un problema al realizar el proceso de barrido de elementos, además en esta parte se conoce las falencias de los estudiantes dentro del aula de clases. Con la información obtenida se pretende realizar una propuesta que solvente estos problemas, dando paso así a la ejecución de cada una de las fases para coordinar con éxito la oferta tecnológica. El segundo capítulo consta de marco conceptual, marco teórico y metodología del proyecto, donde se dan a conocer las diferentes terminologías y técnicas utilizadas en la detección de objetos, sobre el procesamiento de imágenes mediante data augmentation para la generación de datos sintéticos, sobre la implementación de transferencia de aprendizaje para optimar recursos. En el tercer capítulo se realiza cada una de las fases descritas en la parte de descripción del proyecto, donde se cumple con los objetivos planteados aplicando el uso de herramientas y técnicas de aumento de datos y transfer learning y la respectiva ejecución de pruebas para finalmente terminar con la propuesta de este proyecto.

#### **CAPÍTULO I**

#### <span id="page-17-1"></span><span id="page-17-0"></span>**1. FUNDAMENTACIÓN**

#### <span id="page-17-2"></span>**1.1 ANTECEDENTES**

La sociedad del conocimiento exige cambios en el sistema educativo, la enseñanza común no ayuda a atender las necesidades de cada estudiante en diferentes asignaturas, obstaculizando así su aprendizaje. Existen múltiples formas de enseñar, aprender y procesar la información, lo cual se ve reflejado en la manera que respondemos a los estímulos sociales, emocionales y físicos para entender nueva información, por lo que el estilo de aprendizaje se precisa en cómo retenemos la información, ya que no existe un adecuado estilo de aprender [1].

Según María Merchán en su artículo "Influencia de la percepción visual aprendizaje" las capacidades visuales son las encargadas de organizar y procesar la información, por consiguiente, aportan gran cantidad de datos que ayudan en el proceso cognitivo de los estudiantes [2]. El plano cognitivo del ser humano resulta ser como un receptor de información deficiente frente a las tendencias pedagógicas tradicionales [3].

La unidad educativa "Profesor Cleofe Apolinario Orrala" de la comuna Río Verde de la provincia de Santa Elena, forma parte de la innovación formativa, la misma que tiene como finalidad la toma de decisiones que conlleven a la superación de los estudiantes. Su fecha de creación fue el 4 de abril de 1955 y tuvo un cambio de denominación el 7 de julio de 2014, el cual su actual nombre se debe al apreciado director de la institución por su arduo trabajo como educador. La institución lleva funcionando 67 años y cuenta con tres niveles educativos, los cuales son: inicial, primaria y secundaria, las cuales se manejan en jornada matutina y vespertina respectivamente, además el plantel cuenta en la actualidad con un personal de 23 docentes y 506 estudiantes.

Bajo la entrevista realizada [\(ver Anexo 1\)](#page-62-1) a la rectora de la institución se puede obtener información relevante como datos idóneos de docentes y estudiantes de tercer año de básica, además la unidad educativa cuenta con un acceso limitado a internet. Mediante la técnica de observación [\(ver Anexo 2\)](#page-62-2) en el curso de tercer año de primaria se puede evidenciar las dificultades que tienen los alumnos al momento de leer, deletrear o pronunciar palabras, afectando así su proceso de aprendizaje.

Estas dificultades de aprendizaje son una falencia que el niño enfrenta dentro del salón, por lo cual el método que emplea el profesor para impartir su clase de ciencias naturales no favorece de forma adecuada para ampliar el conocimiento de los estudiantes de tercer año básico, también se evidenció que los recursos didácticos son pocos para realizar su clase, lo cual no ayuda a elevar el potencial de cada niño, porque la forma de cómo enseñar sigue siendo la misma. Respecto a los pilares que conforman el sistema educativo, el cual se emplea dentro del curso son: leer, escribir y contar, pero los estudiantes requieren otras competitividades e incluso no cognitivas.

Mediante revisión bibliográfica se puede evidenciar que existen data set con poca información, por consecuencia no se puede utilizar como base para realizar el análisis del proyecto debido a esto encontrar un conjunto de datos de entrenamiento adecuado se vuelve complicado, provocando de esta forma que al momento de entrenar la red se presenten incertidumbre porque existen clases minoristas lo provoca un desbalance en los datos al momento de presentar los resultados.

Debido a la falta de organización y clasificación de los datos se crean soluciones enmarcadas en este problema, el cual se generan gran cantidad de datos que pueden estar almacenados, estructurados o puede corresponder a datos sin ninguna estructura y presentar redundancia, debido a estos si no se tratan pueden incrementar el espacio de almacenamiento innecesariamente afectando los resultados del análisis.

Mediante investigación bibliográfica se encontró como fuente de Latinoamérica "Reconocimiento de objetos en imágenes usando aprendizaje profundo" en la Universidad Autónoma de Occidente se desarrolló un reconocedor de objetos en imágenes usando aprendizaje profundo, el cual identifica objetos en el laboratorio de automática, haciendo uso de la técnica transfer learning. Para llevar a cabo este proyecto, se creó el dataset compuesto de varias clases y se implementó la técnica de data augmentation con el fin de tener un número apropiado de imágenes por clase [4]. Este proyecto se encuentra limitado por un conjunto de datos de pocas clases, el cual tiene un limitante para el correcto funcionamiento.

Otro trabajo a escala de Latinoamérica "Detección y clasificación de objetos dentro de un salón de clases empleando técnicas de procesamiento digital de imágenes" dentro de esta implementación se aplican métodos para efectuar el reconocimiento de objetos, está dirigido para personas con discapacidades visuales para el respectivo reconocimiento de objetos a su alrededor [5]. En este proyecto no existe un método capaz de reconocer cualquier tipo de objetos en condiciones variadas de iluminación.

Como fuente de Ecuador "Desarrollo de una aplicación basada en el reconocimiento automático de patrones en imágenes aplicada a la educación" en este proyecto consiste en elaborar una aplicación que permita el reconocimiento automático de figuras geométricas básicas en imágenes aplicado a la educación, para ello se implementaron los siguientes conceptos para el procesamiento de imágenes y se obtuvieron en análisis de las diferentes herramientas de software para alcanzar los resultados planteados. Con respecto al procesamiento de imágenes, los filtros principalmente utilizados fueron: filtros para detección de bordes, filtro de Canny y la transformada de Hough [6]. Este software se implementó para reconocer solo figuras en el área de matemáticas.

En conclusión, con base a todo lo expuesto, mi propuesta es implementar la técnica de data augmentation en un algoritmo de detección de objetos, con el fin de obtener un mayor porcentaje de efectividad y robustez de este, con datos de las unidades de la materia de ciencias naturales y sea ejecutado como una estrategia que ayude al profesor en el aula de clases para impartir sus conocimientos a los niños de tercer año de educación básica en la unidad educativa Profesor Cleofe Apolinario Orrala.

#### <span id="page-19-0"></span>**1.2 DESCRIPCIÓN DEL PROYECTO**

Este proyecto propone un análisis de técnicas para mejorar la efectividad de un modelo de reconocimiento de objetos, aplicando aprendizaje supervisado y aumento de datos para obtener mediante estos pasos mayor confiabilidad y robustez usando redes neuronales, está dirigido al Tercer Año Básico de la Unidad Educativa Profesor Cleofe Apolinario Orrala como ayuda al profesor dentro del aula de clases.

La siguiente propuesta constará de 5 fases basadas en las etapas de machine learning, las cuales se detallan a continuación.

- $\checkmark$  Fase 1: Levantamiento de información.
- $\checkmark$  Fase 2: Preparación de los datos.
- $\checkmark$  Fase 3: Aplicación del modelo.
- $\checkmark$  Fase 4: Entrenamiento del modelo.

#### $\checkmark$  Fase 5: Pruebas.

**Fase 1 Levantamiento de información**: En esta fase se procede a investigar acerca de los conceptos de machine learning y Deep learning y sus herramientas, además de buscar cuál es el entorno de trabajo más adecuado para la ejecución del modelo de detección de objetos, también efectuar un análisis investigativo de cómo es el funcionamiento de las redes neuronales y por último realizar búsqueda de información acerca de bases de datos de imágenes de interés para aplicar en la siguiente fase.

**Fase 2 Preparación de los datos:** En esta fase se procede a la preparación de datos y buscar herramientas apropiadas para la combinación de las imágenes, ya que estas pueden proceder de varias fuentes, darle el formato adecuado y trabajar con la información conveniente para el entrenamiento de la red, una vez elaborada la base de datos se procede a utilizar técnicas de aumento de datos como se visualiza en la fig.1 con el fin de enriquecer el dataset de entrenamiento para realizarlo nos apoyamos en la librería ImagenDataGenerardor lo cual consigue es aplicar una serie de transformaciones aleatorias, por lo consiguiente generar nuevas imágenes con un aspecto muy creíble.

Dentro de esta fase también se toma en cuenta que la precisión de nuestro modelo de aprendizaje profundo, puesto que dependerá del conjunto de datos que le brindemos, teniendo en cuenta variables en el entrenamiento que existen, como el ajuste insuficiente que es cuando analizamos más conjuntos de datos en el modelo a entrenar, pero al final no puede disminuir la pérdida y el sobre ajuste es cuando el modelo alcanza la alta precisión y la baja pérdida, el aumento de datos no solo evitará que el modelo se sobre ajuste o no se ajuste, sino que ayudará a aumentar el rendimiento del modelo.

<span id="page-20-0"></span>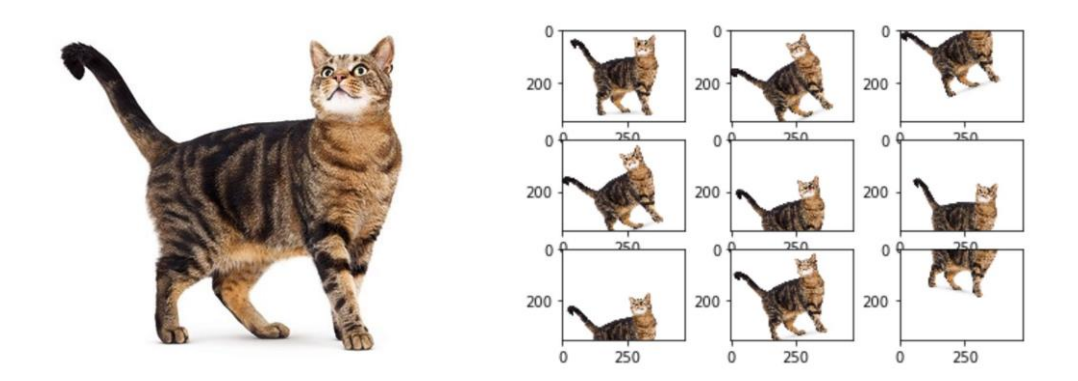

*Fig. 1 Proceso de Data Augmentation en una determinada imagen [7]*

**Fase 3 Aplicación del modelo:** En esta fase se toma el modelo de detección de objetos elegido y una vez preparados los datos, en la fase anterior se aplicará las diferentes técnicas de machine learning y se procederá a importar las librerías para el correcto funcionamiento del algoritmo, se utilizará transferencia de aprendizaje, ya que tiene facilidad para cambiar sus parámetros de la red neuronal.

**Fase 4 Entrenamiento del modelo:** En esta fase se procederá a ejecutar la red neuronal con el conjunto de imágenes obtenido con las transformaciones correspondiente a la aplicación del aumento de características dentro del dataset, por consiguiente dando falsos positivos, negativos, visualizando datos de pérdida en el transcurso del entrenamiento y diseñar características relevante para generar una nueva iteración del entrenamiento, como datos del ordenador donde se ejecutará tenemos lo siguiente: marca DESKTOP-GQIKPI2, procesador AMD A8-6410 AMD Radeon R5 2.00 GHz y memoria RAM 8,00 GB.

**Fase 5 Pruebas:** En esta etapa se procede a realizar pruebas con objeto o imágenes dentro del aula de clases, comprobando la efectividad de la red, esta se implementará en la hora de ciencias naturales como una herramienta de ayuda al profesor para impartir sus conocimientos a los estudiantes por medio de la Inteligencia artificial.

Para la implementación del modelo se consideraron las siguientes herramientas de software libre:

- ✓ Visual Studio Code
- ✓ Colaboratory
- ✓ Anaconda
- $\checkmark$  Python
- $\checkmark$  Python 3.9
- ✓ Matplotlib
- $\sqrt{YQ}$
- $\checkmark$  Tensor Flow
- $\checkmark$  TensorFlow.js
- ✓ TensorFlow Datasets
- $\checkmark$  tf. keras
- ✓ TensorBoard
- $\checkmark$  All Images
- ✓ PyCharm

Este proyecto está enmarcado en la línea de investigación de desarrollo de software en la subcategoría desarrollo de algoritmo y visión artificial [8].

#### <span id="page-22-0"></span>**1.3 OBJETIVOS DEL PROYECTO**

#### <span id="page-22-1"></span>**1.3.1 OBJETIVO GENERAL**

Evaluar un modelo de detección de objetos aplicando técnicas de data augmentation para la obtención de mayor porcentaje de efectividad a través de herramientas de software libre.

#### <span id="page-22-2"></span>**1.3.2 OBJETIVOS ESPECÍFICOS**

- ✓ Generar un dataset con las imágenes descargadas de internet para aplicarlo en un ambiente supervisado mediante una técnica de data augmentation.
- ✓ Analizar técnicas de Deep learning basadas en el procesamiento de imágenes para la definición de un modelo adecuado en detección de objetos.
- $\checkmark$  Entrenar un algoritmo de detección de objetos basado en Tersorflow mediante técnicas de transfer learning para aprovechar los parámetros de las redes neuronales.

#### <span id="page-22-3"></span>**1.4 JUSTIFICACIÓN DEL PROYECTO**

En la actualidad una de las capacidades a que se enfrenta la inteligencia artificial en el ámbito de la educación, desarrollando prácticas de enseñanza y aprendizaje innovadoras. Este tipo de tecnología busca comprender de forma precisa las falencias y necesidades de los estudiantes y con base a esto crear planes y actividades educativas de forma más eficiente que permitan a los estudiantes obtener un nivel de aprendizaje adecuado [9].

La forma en que se provee conocimientos está cambiando, haciendo uso de la inteligencia artificial. Las instituciones educativas deben aplicar estrategias que ayuden a estimular el aprendizaje y que faciliten la enseñanza en todos los niveles, es necesario invertir en software y hardware para crear un ambiente adecuado donde los docentes ofrezcan una enseñanza de calidad. Los aspectos que la inteligencia artificial conlleva dentro del campo educativo son los siguientes, aprender con la IA estableciendo herramientas tecnológicas

en el curso, aprender el uso adecuado de las tecnologías y técnicas de IA, y prepararse para la IA, puesto que tiene gran importancia y repercusión en la vida diaria [10].

Las tecnologías en el ámbito educativo pueden ayudar a mejorar la calidad de aprendizaje y trata de ofrecer a los estudiantes experiencias completamente nuevas, estrategias de construcción de conocimiento, centradas en la obtención de resultados de calidad. La solución a los problemas de la enseñanza y aprendizaje de las distintas asignaturas, La tecnología se ha convertido gradualmente en un agente del proceso de cambio en la educación de las distintas disciplinas [6].

La inteligencia artificial dentro del aula de clases es importante para la enseñanza y aprendizaje [9], se implementará un detector de objetos utilizando una red neuronal convolucional, ya que permite desarrollar modificaciones en sus parámetros y es potente para el análisis de imágenes aplicando técnicas de data augmentation y transferencia de aprendizaje se puede obtener mayor efectividad en el rendimiento de la red.

Con las pruebas que se realizarán podemos proporcionar medidas más precisas en los resultados de la detección de objetos, se ejecutará en la hora de ciencias naturales, puesto que esta red será entrenada con datos de la materia, a los estudiantes de tercer año de educación básica, con la implementación de este proyecto se beneficiará al personal docente como ayuda para impartir sus conocimientos y al estudiante facilitando el aprendizaje.

Con la propuesta de este proyecto, estamos cooperando con el "Plan de Creación de OPORTUNIDADES 2021-2025", las cuales apuntan los siguientes Directriz y lineamiento:

**Directrices 1:** Soporte territorial para la garantía de derechos

**Lineamiento territorial A.** Acceso equitativo a servicios y reducción de brechas territoriales.

**A4.** Fortalecer la conectividad y el acceso a las TIC como una vía para mejorar el acceso a otros servicios.

#### **Objetivo del Eje Económico**

Objetivo 5. Proteger a las familias, garantizar sus derechos y servicios, erradicar la pobreza y promover la inclusión social [11]. ("Plan de Creación de Oportunidades 2021-2025 de Ecuador")

**Política 5.5** Mejorar la conectividad digital y el acceso a nuevas tecnologías de la población [11].

#### <span id="page-24-0"></span>**1.5 ALCANCE DEL PROYECTO**

Este proyecto está dirigido al Tercer Año Básico de la Unidad Educativa Profesor Cleofe Apolinario Orrala debido a que la tecnología avanza, es necesario implementar herramientas de inteligencia artificial para ayudar a la enseñanza, un modelo de reconocimiento de objetos utilizando técnicas de aprendizaje supervisado y aumento de datos, para obtener mayor confiabilidad y robustez que ayuden dentro del aula de clases.

#### **1. Levantamiento de información.**

- $\checkmark$  Conceptos básicos de machine learning y Deep learning.
- $\checkmark$  Entornos de aprendizajes
- $\checkmark$  Redes neuronales convolucionales.
- $\checkmark$  Búsqueda de dataset

#### **2. Preparación de los datos.**

- $\checkmark$  Búsqueda de herramientas
- $\checkmark$  Búsqueda de imágenes
- $\checkmark$  Clasificación de imágenes
- $\checkmark$  Técnicas de aumentos de datos

#### **3. Aplicación del modelo**

- $\checkmark$  Preparación del entorno
- $\checkmark$  Instalación de librería
- ✓ Utilización de técnicas de aprendizaje

#### **4. Entrenamiento del modelo**

- $\checkmark$  Ejecución de la red neuronal
- $\checkmark$  Números de épocas a entrenar
- ✓ Visualización datos de entrenamiento y pérdida
- ✓ Datos del ordenador

#### **5. Pruebas.**

- $\checkmark$  Prueba con imágenes del aula
- ✓ Efectividad del modelo detección de objetos

### **CAPÍTULO II**

#### <span id="page-25-1"></span><span id="page-25-0"></span>**2. MARCO TEÓRICO Y METODOLOGÍA DEL PROYECTO**

#### <span id="page-25-2"></span>**2.1 MARCO CONCEPTUAL**

#### <span id="page-25-3"></span>**2.1.1 Machine learning**

El machine learning proporciona a las computadoras la habilidad de aprender por medio de algoritmos que no son explícitamente programadas, El ML en el ámbito educativo permite a los estudiantes que puedan aprender de mejor forma, gracias a las ventajas que tiene, tales como el a análisis en el rendimiento, personalizar el contenido para reforzar los aspectos concretos de manera individual y de esta forma orientar al estudiante reforzar su conocimiento [12].

#### <span id="page-25-4"></span>**2.1.2 Deep learning**

El Deep learning es una red neuronal artificial jerarquizada, organizada en diferentes niveles, cada uno de los niveles cumple una función cognitiva para procesar y entender los datos, la complejidad es menor y, a medida que va subiendo la jerarquía, su complejidad cognitiva aumenta. Es un sistema basado en una red neuronal que, al momento de procesar datos en el primer nivel, este aprende algo sencillo y esta información o aprendizaje conlleva al siguiente nivel que procesa los datos y la información y aprendizaje del nivel anterior aprendiendo algo más complejo y así sucesivamente la aplicación del de esta tecnología está en el reconocimiento de imagen y habla, en los procesamientos del lenguaje natural y sistemas de recomendaciones [13].

#### <span id="page-25-5"></span>**2.1.3 Data augmentation**

El aumento de datos es un conjunto de técnicas para aumentar artificialmente la cantidad de datos mediante la generación de nuevos puntos de datos a partir de datos existentes. Esto incluye realizar pequeños cambios en los datos o usar modelos de aprendizaje profundo para generar nuevos puntos de datos, es útil para mejorar el rendimiento y los resultados de los modelos de aprendizaje automático mediante la creación de ejemplos nuevos y diferentes para entrenar conjuntos de datos, las modificaciones que se realizan en este ámbito son las siguientes: relleno, volteo vertical y horizontal, recorte, hacer zoom, rotación [14].

#### <span id="page-26-0"></span>**2.1.4 Tipos de aprendizajes**

Aprendizaje supervisado se debe porque es controlado por un supervisor quien genera la respuesta a partir de campo de entrada. El supervisor controla la salida de la red y en caso de que esta no coincida con la deseada, se procederá a modificar los pesos de las conexiones, con el fin de conseguir que la salida obtenida se aproxime a la deseada. Aprendizaje reforzado es una nota o una puntuación el cual es una medida del rendimiento que presentó ante varias entradas. De acuerdo con la puntuación que se obtiene, la red establecerá la forma de evaluación y el Aprendizaje no supervisado es aquel que no dispone de entradas o imágenes clasificadas [15].

#### <span id="page-26-1"></span>**2.1.5 Redes neuronales convolucionales**

Son una serie de redes que fueron creadas pensando en cómo funciona el cerebro, capaces de aprender en los diferentes niveles de abstracción: en la primera capa se diferencian formas simples, colores o bordes; en la siguiente se pueden distinguir combinaciones de bordes y colores; mientras que la última capa se fija en la forma con el fin de conseguir averiguar qué es exactamente. Las computadoras usan filtros o lentes para encontrar diferentes características como por ejemplo bordes, colores, formas. La función que cumplen es que escanean toda la imagen para después clasificarla dentro de una en específico de acuerdo con el método utilizado [16].

#### <span id="page-26-2"></span>**2.1.6 Google Colaboratory**

Esta herramienta permite programar y ejecutar Python en tu navegador con las siguientes ventajas, no requiere configuración y da acceso gratuito a GPUs, permite compartir contenido fácilmente puede facilitar tu trabajo, ya seas estudiante, científico de datos o investigador de IA puedes aprovechar toda la potencia de las bibliotecas más populares de Python para analizar y visualizar datos [17].

#### <span id="page-26-3"></span>**2.1.7 Python**

Es un lenguaje de programación que le permite trabajar rápidamente e integrar sistemas de manera más efectiva como en aplicaciones web, el desarrollo de software, la ciencia de datos y el machine learning (ML). Python es eficiente y fácil de aprender, además de que funciona en muchas plataformas diferentes [18].

#### <span id="page-27-0"></span>**2.1.8 Python 3.9**

Es la versión que proporciona esas capas de compatibilidad con versiones anteriores de Python 2, para dar más tiempo a los mantenedores de proyectos de Python para organizar la eliminación del soporte de Python 2 y agregar soporte para Python 3.9 [19].

#### <span id="page-27-1"></span>**2.1.9 Anaconda**

Anaconda es una distribución de los lenguajes de programación de distribución Python de código abierto más popular del mundo para computación científica, ciencia de datos, aplicaciones de Machine learning, aplicaciones de Deep learning, procesamiento de datos a gran escala, análisis predictivo [20].

#### <span id="page-27-2"></span>**2.1.10 Tersorflow**

Es una plataforma de código abierto para el aprendizaje automático, cuenta con un ambiente completo y flexible de herramientas, bibliotecas y recursos de la comunidad que permite que los investigadores innoven con el aprendizaje automático y los desarrolladores creen e implementen aplicaciones con tecnología de AA fácilmente [21].

#### <span id="page-27-3"></span>**2.1.11 TensorFlow Datasets**

Tiene colecciones de conjuntos de imágenes listos para usar mediante una API y también es compatible con otros frameworks de AA de Python, los datos se muestran mediante el código tf.data.Datasets lo que permite canalizaciones de entradas y de alto rendimiento [22].

#### <span id="page-27-4"></span>**2.1.12 tf.keras**

tf.keras esta API de alto nivel de TensorFlow sirve para construir y entrenar modelos de aprendizaje profundo. Se utiliza para la creación rápida de prototipos, la investigación de vanguardia y en producción [23].

#### <span id="page-27-5"></span>**2.1.13 YOLO**

YOLO acrónimo de 'You only look once', es un algoritmo de detección de objetos que segmenta las imágenes en un sistema de cuadrícula y cada celda de la cuadrícula es la encargada de identificar un objeto, es de código abierto el cual puede identificar objetos tanto en imágenes y vídeos ya sea un animal o hasta una señal de tránsito [24].

#### <span id="page-27-6"></span>**2.1.14 All Images**

Esta herramienta funciona para la descarga masiva de imágenes en el navegador Google Chrome donde se guardan todas las imágenes en la pestaña activa como archivo .zip permite varios formatos como jpg, png, gif, svg y web, es compatible con el dispositivo [25]

#### <span id="page-28-0"></span>**2.1.15 PyCharm**

PyCharm facilita una realización y ejecución de código inteligente, donde inspeccionan el código, reconociendo errores en la marcha y arreglos rápidos, así como refactorización de código automático y completas funcionalidades de navegación [26].

#### <span id="page-28-1"></span>**2.2 MARCO TEÓRICO**

#### **2.2.1 La importancia de la inteligencia artificial en la educación**

La IA posee la capacidad para acelerar tareas de realización y desarrollo de los objetivos globales en torno a la educación mediante la reducción de las dificultades de acceso al aprendizaje, la automatización de los procesos de gestión y la optimización de los métodos que permiten mejorar los resultados en el aprendizaje [27].

¿Qué puede hacer la IA en y por la educación?

Entre las diferentes aplicaciones de la IA en el entorno educativo podemos destacar tres direcciones como son:

- $\checkmark$  Los agentes de software conversacionales inteligentes (chatbot).
- $\checkmark$  La creación de plataformas Online para el autoaprendizaje.
- $\checkmark$  La robótica educativa.
- **2.2.2 La inteligencia artificial en Educación: ampliación en la evaluación del desempeño del estudiante**

La educación ha ganado importancia para acelerar el desarrollo de los países mediante la educación personalizada, considerándose varios modelos de aprendizaje automático para cada problema y los resultados muestran que la Inteligencia Artificial puede ayudar a los instructores a mejorar la educación personalizada antes o durante el semestre activo, ya que este es el proceso de facilitar el aprendizaje, o la adquisición de conocimientos, habilidades, valores, creencias y hábitos. Los métodos educativos incluyen la narración de cuentos, la discusión, la enseñanza, la capacitación y la investigación dirigida [28].

Dado que la tecnología involucra a los humanos, los aprendices humanos y automáticos deben aprender unos de otros como un sistema cooperativo para crear el entorno de aprendizaje de manera efectiva y eficiente que ayudará al aprendiz humano, Las instituciones de educación superior han iniciado enfoques de aprendizaje combinado en sus sistemas tradicionales de aprendizaje o enseñanza para mejorar la calidad del aprendizaje [28].

## **2.2.3 La importancia del aumento de datos para mejorar el rendimiento de los sistemas de visión por computadora**

El aumento de datos es la creación artificial de datos de entrenamiento para el aprendizaje automático utilizando transformaciones, es un campo de investigación ampliamente estudiado en todas las disciplinas del aprendizaje automático, ya que, ayuda a solventar proyectos en los que no disponen de un conjunto de datos suficientemente robusto para una evaluación precisa [29].

Existen muchos beneficios al aumentar las capacidades de un modelo haciendo uso de filtro, como difuminar, rotar, creando nuevos datos de los existentes [29].

#### <span id="page-29-0"></span>**2.3 METODOLOGÍA DEL PROYECTO**

#### <span id="page-29-1"></span>**2.3.1 METODOLOGÍA DE INVESTIGACIÓN**

Para el desarrollo de este proyecto se realiza un estudio exploratorio el cual tiene como finalidad comparar y conseguir nuevas perspectivas frente al trabajo final, mediante este estudio se indagarán y analizarán sobre trabajos que tengan particularidades similares con respecto a la aplicación de técnicas en el aumento de características de las imágenes y, por lo tanto, obtener un mayor porcentaje de efectividad en la detección de objetos [30].

Para obtener información relevante de la institución educativa se procedió a realizar una entrevista a la rectora con el fin de recopilar datos de importancia para el desarrollo del proyecto propuesto, empleando de esta forma la metodología de tipo diagnóstica [31], como técnica directa se utiliza la observación para recopilar datos sobre el proceso de enseñanza y aprendizaje de los estudiantes de tercer año básico.

Con la propuesta sugerida se busca obtener mayor porcentaje de confiabilidad en la detección de objetos con respecto a dataset aplicando técnicas de data augmentation el cual ayudará al proceso de enseñanza y aprendizaje mediante la ejecución del modelo.

#### **Beneficiarios del proyecto**

La población que se ha escogido para aplicar esta propuesta tecnológica está formada por beneficiarios directos e indirectos, los cuales se detallaran en el siguiente cuadro:

| <b>BENEFICIARIOS</b>   | <b>CANTIDAD</b> |  |  |
|------------------------|-----------------|--|--|
| <b>Directos</b>        |                 |  |  |
| <b>Administrativos</b> | $\overline{2}$  |  |  |
| <b>Docentes</b>        | 23              |  |  |
| <b>Indirectos</b>      |                 |  |  |
| <b>Estudiantes</b>     | 506             |  |  |
| <b>Total</b>           | 531             |  |  |

*Tabla 1. Cuadro descriptivo de beneficiarios directos e indirectos* 

*Fuente: Elaboración propia*

#### <span id="page-30-1"></span>**Variable**

✓ Mediante la aplicación de técnicas de aumento de datos, obtener mayor porcentaje de efectividad en detección de objetos.

#### <span id="page-30-0"></span>**2.3.2 TÉCNICA DE RECOLECCIÓN DE INFORMACIÓN**

El desarrollo de este proyecto involucra el empleo de técnicas de recolección de información: consultas bibliográficas, observación y entrevista.

Se utilizará la recolección de información mediante consultas bibliográficas a páginas oficiales de internet y artículos a fin de que se recopile información útil para la ejecución del proyecto. En la entrevista se estableció un banco de preguntas que se realizó a la directora Mgtr. Rosa Merejildo Pita de la unidad educativa [\(ver Anexo 1\)](#page-62-1) el cual permitió recabar información útil sobre datos de la institución, docentes y estudiantes.

La técnica de observación [\(ver Anexo 2\)](#page-62-2) se limitó a un curso específico como tercer año de educación básica, como se evidencia en la [Tabla 2](#page-31-1) donde se evalúan un conjunto de preguntas en la hora de clases para evidenciar el método que el profesor emplea para impartir sus clases y cómo los estudiantes reaccionan a este proceso.

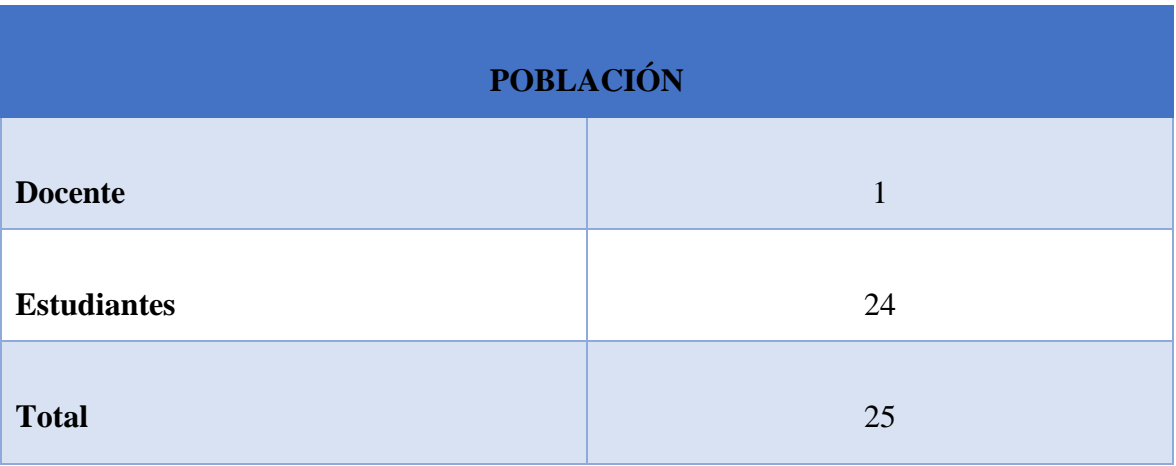

*Tabla 2. Grupo poblacional de beneficiaros*

*Fuente: Elaboración propia*

#### <span id="page-31-1"></span><span id="page-31-0"></span>**2.3.3 METODOLOGÍA DE DESARROLLO DEL PROYECTO**

Mediante el proceso que ofrece el machine learning el cual es el diseño y el uso de herramientas informáticas que para tomar decisiones utilizan los datos de generaciones pasadas para tomar decisiones futuras, implementado programa que pueden aprender de los datos. El objetivo fundamental es inducir una regla desconocida a partir de ejemplos donde esa regla ya ha sido aplicada, este proceso combina diferentes áreas del conocimiento tales como las matemáticas, estadísticas y las ciencias de la computación, las cuales se emplea para recolectar, analizar e interpretar gran cantidad de datos con el objetivo de mejorar la toma de decisiones [32].

La metodología CRISP-DM (Cross Industry Standard Process for Data Mining) proporciona una descripción estándar de análisis de datos normalizada del ciclo de vida de un proyecto. En el modelo CRISP-DM cuenta con cada una de sus fases claramente estructuradas, concretando de igual modo las actividades que se requieran en cada fase para cumplir con el objetivo definido [33].

A continuación, en la fig.2 se describe en qué consiste cada fase.

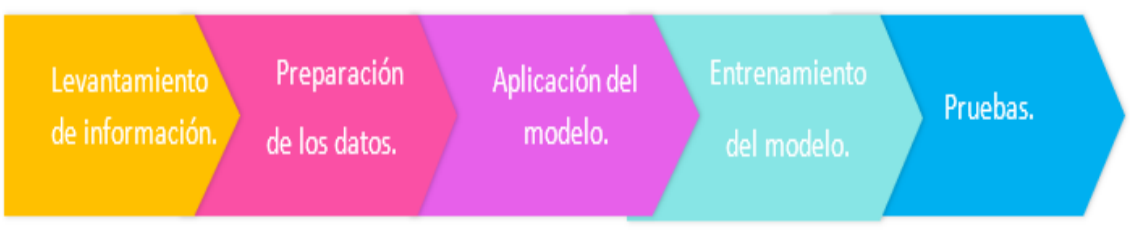

*Fig. 2 Descripción de fases de metodología CRISP-DM* 

*Fuente: Elaboración propia*

- <span id="page-32-0"></span> $\checkmark$  Fase 1: Levantamiento de información. - En esta fase se procede a la revisión bibliográfica acerca de herramientas a utilizar en el proyecto.
- $\checkmark$  Fase 2: Preparación de los datos. Una vez que se tienen los datos se asegura que estén en el formato correcto para alimentar el algoritmo de detección de objetos.
- $\checkmark$  Fase 3: Aplicación del modelo. Se seleccionan, aplican técnicas y se importan librerías para el correcto funcionamiento del modelo.
- $\checkmark$  Fase 4: Entrenamiento del modelo. Se emplea las técnicas machine learning en esta etapa con los datos procesando en las etapas anteriores.
- $\checkmark$  Fase 5: Pruebas. En esta última etapa, ya colocamos a nuestro modelo a enfrentarse al problema real mediante el cual podemos medir su rendimiento, lo que tal vez nos obligue a revisar todos los pasos anteriores.

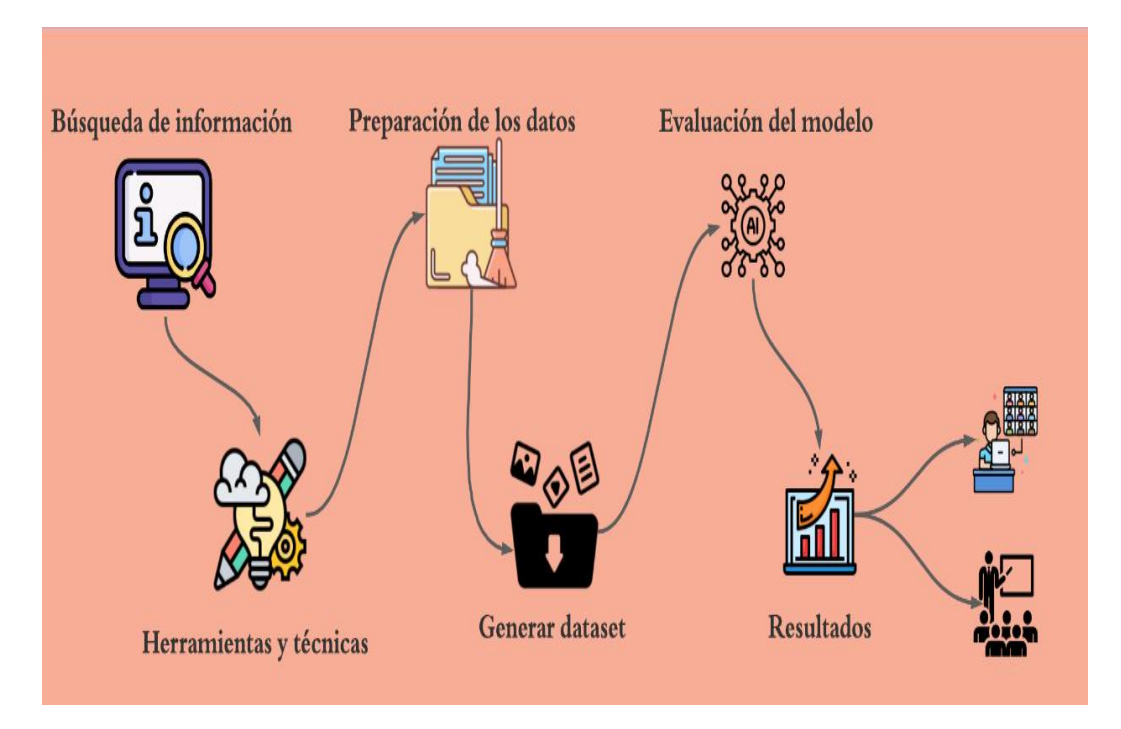

<span id="page-32-1"></span>*Fig. 3 Detalle del diagrama del proceso de la metodología Fuente: Elaboración propia*

#### **CAPITULO III**

#### <span id="page-33-1"></span><span id="page-33-0"></span>**3. PROPUESTA**

#### <span id="page-33-2"></span>**3.1 Requerimientos**

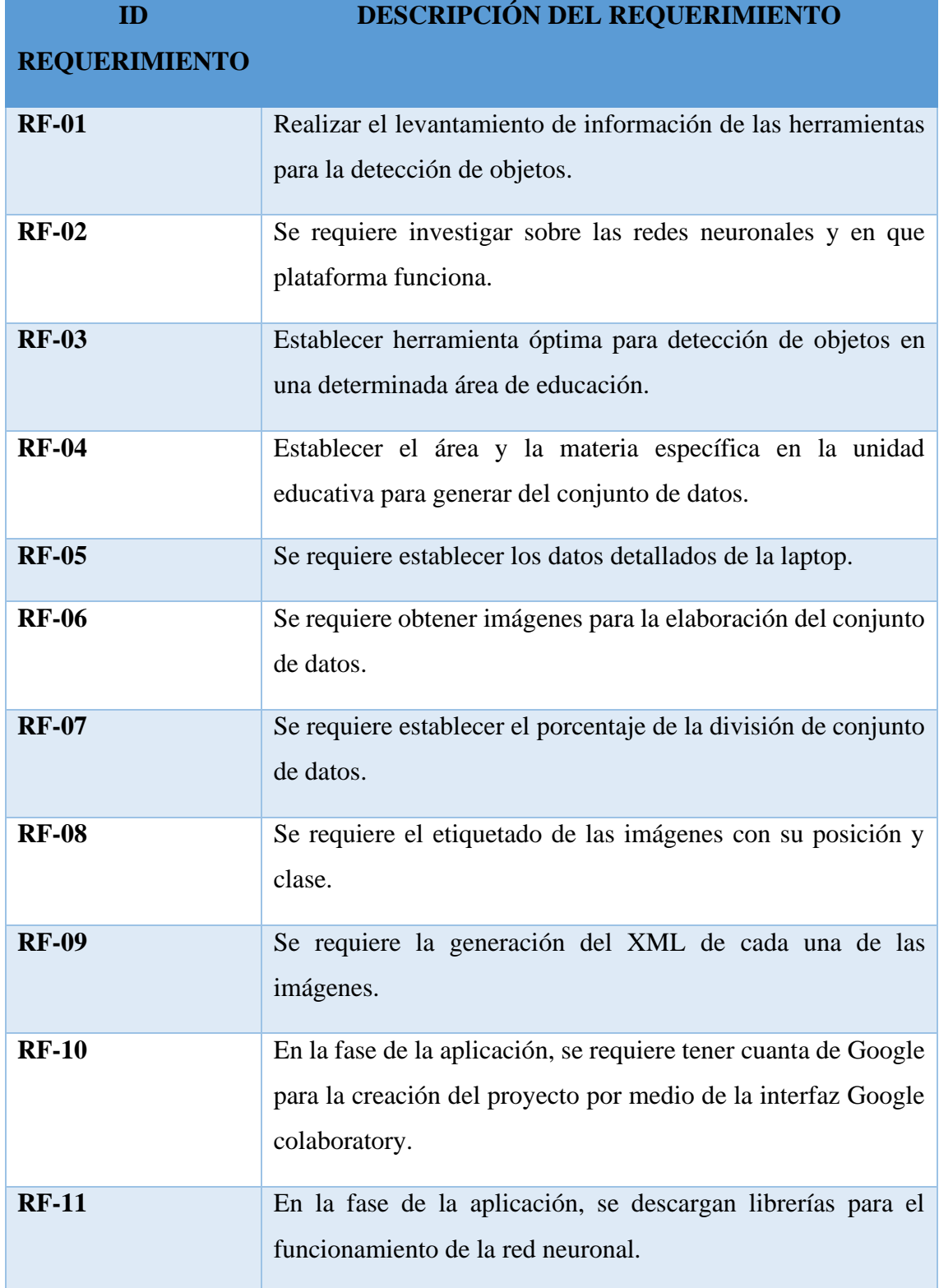

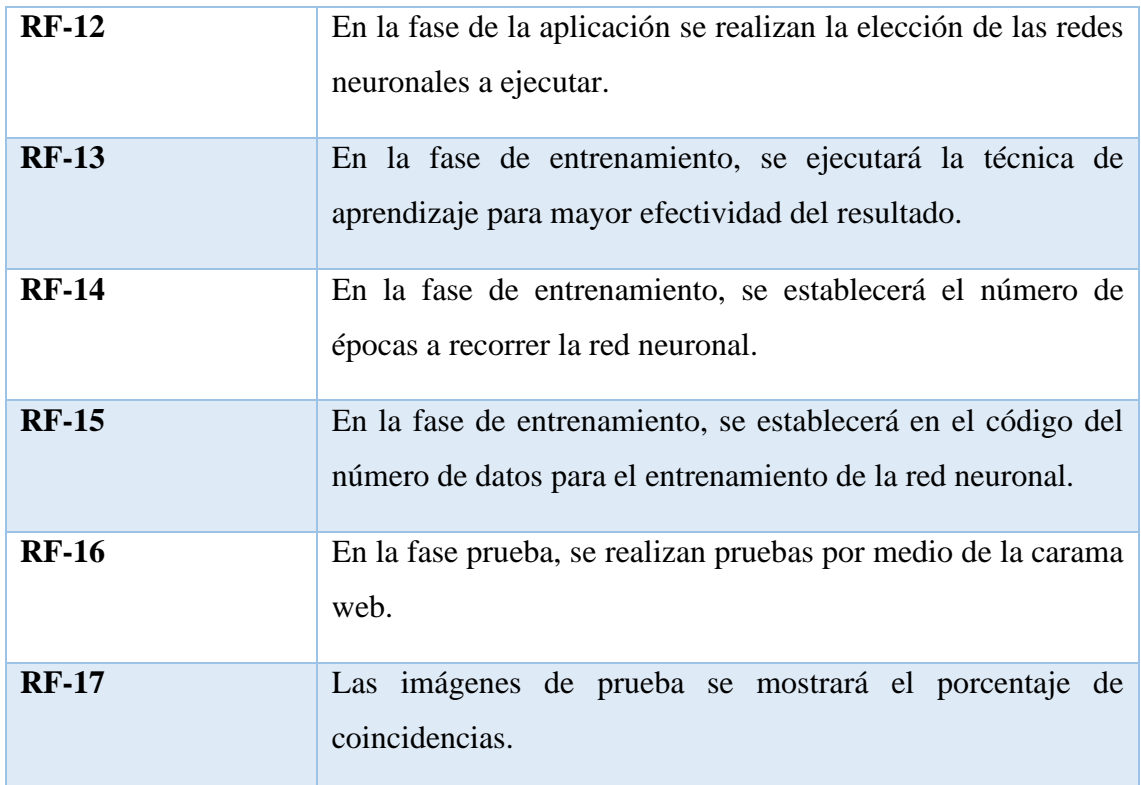

*Tabla 3. Descripción de requerimientos del proyecto*

*Fuente: Elaboración propia*

#### <span id="page-34-1"></span><span id="page-34-0"></span>**3.2 Componentes de la propuesta**

#### **3.2.1 Fase 1: Levantamiento de información**

En esta fase por consiguiente se realiza indagaciones sobre el área de interés como es el curso de tercer año básico que tiene una población de 24 estudiantes y el docente tutor, uno de los puntos importante es analizar las materias que reciben, se hizo énfasis en la materia de Ciencias Naturales, la que consta de 6 unidades, en la tercera unidad uno de sus subtemas es la clasificación de animales, otra comparativa es la de frutas y verduras. Clasificación de los animales

Según su relación con el ser humano: Animales domésticos son aquellos que conviven en el entorno con el ser humano y los animales salvajes son aquellos viven en su propio habitad.

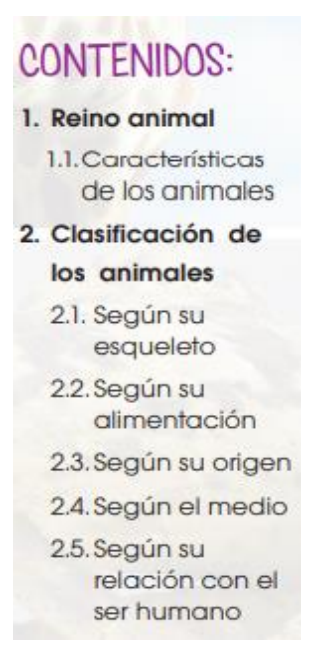

*Fig. 4 Tabla de contenido del libro de ciencias naturales tercera unidad*

<span id="page-35-0"></span>El aprendizaje de los niños se logra a partir de estímulos visuales y a través de ellos fortalecen sus conocimientos como imágenes, videos, mapas conceptuales, existe un alto porcentaje de que la información llega al cerebro de forma visual, de esta manera se demuestra que el rendimiento académico está relacionado con las habilidades visuales de esta forma se enfoca en fortalecer esta habilidad a través del proyecto un detector de objetos.

Con base a esta recopilación de información se obtiene un direccionamiento para forma el conjunto de datos que representa un valor para la elaboración y ejecución del proyecto del detector de objetos utilizando las unidades de clasificación de animales, frutas y verduras de la materia de ciencias naturales.

Se procede a realizar la revisión bibliográfica sobre la aplicación de la inteligencia artificial en detección de objetos, a su vez se buscará las herramientas y entornos para verificar cuál es la óptima para la ejecución de la propuesta, las cuales se detallan a continuación en la Tabla 4. El más importante para la elaboración del proyecto realizando comparativas de la interfaz, si posee modelos preentrenados, en que plataformas funciona y si son open source.

Como conclusión con base a la comparativa, la mejor alternativa es Tersorflow porque es una herramienta de Deep learning, esta biblioteca es de código abierto que sirve para el procesamiento de número y aprendizaje automático y es compatible con Python y fácil implementar debido a su arquitectura es multiplataforma en las que encontramos CPU y GPU el cual permite realizar la ejecución de forma más rápida.

Para la ejecución del proyecto se utilizará una red convolucional profunda como vgg16 debido a que consta de alta precisión en tareas de reconocimiento de patrones basadas en imágenes y yolov5 para realizar una comparativa entre estos dos modelos con las clases cuaderno, doméstico, frutas, pizarra, salvaje y verdura obteniendo así un detector de objeto que será empleada dentro del paralelo de tercer año básico.

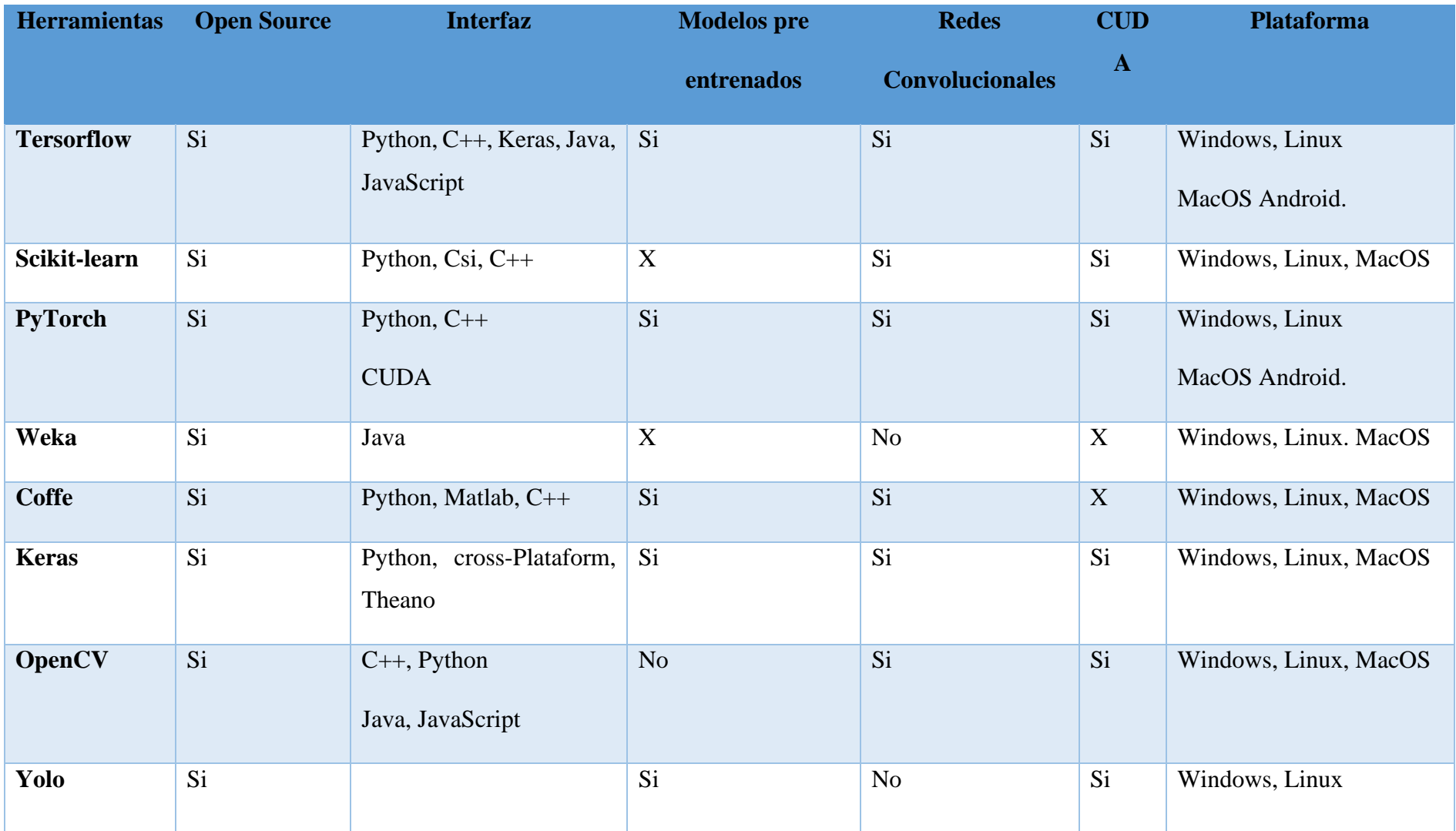

<span id="page-37-0"></span>*Tabla 4. Comparativa de herramientas de detección de objetos*

#### **3.2.2 Fase 2 Preparación de los datos**

Para la generación del dataset se debe repartir las imágenes en tres carpetas con un porcentaje de 70 % para entrenamiento, un 20 % para validación y un 10 % para pruebas. Obteniendo como resultados de la descarga de imágenes para la creación del conjunto de datos, como se observa en la fig. 4 que representan a las clases domésticos, salvajes, cuadernos, flores, frutas, granos, pizarra y verduras, las que serán divididas en carpeta de entrenamiento con 964 imágenes y la carpeta prueba con de 80 imágenes divididas en ocho clases.

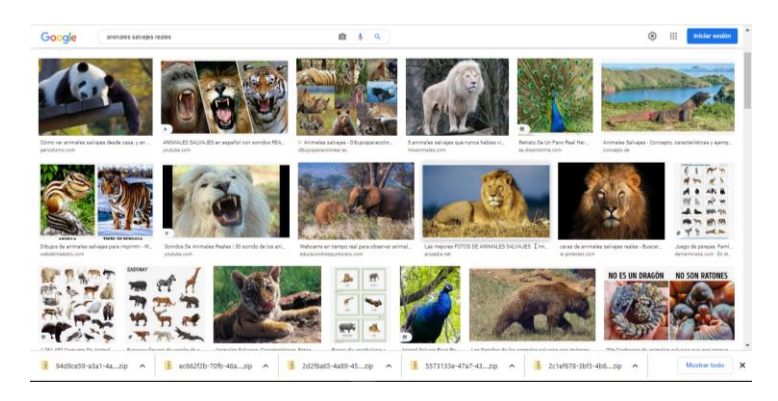

*Fig. 5 Resultado de descarga de imágenes de las diferentes clases*

<span id="page-38-0"></span>Como siguiente paso a realizar es el etiquetado de cada una de las imágenes con la herramienta labelImg el que se le asigna cada etiqueta de las clases como son animales domésticos, salvaje, cuadernos, flores, frutas, granos, pizarra, verduras.

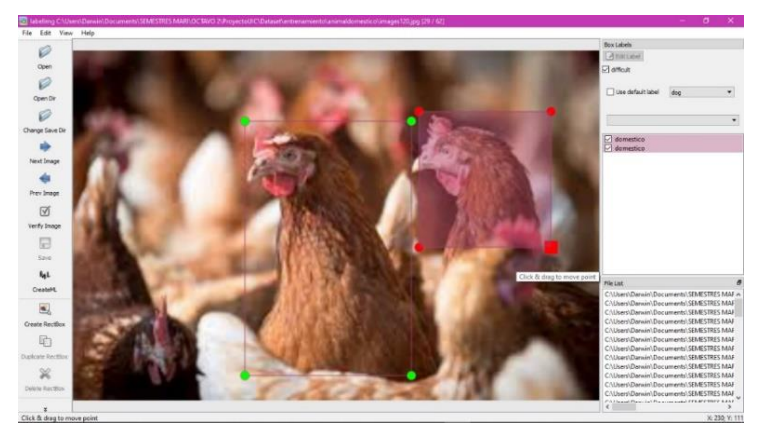

*Fig. 6 Etiquetado de imágenes con labelImg*

<span id="page-38-1"></span>El aumento de datos consiste en ampliar la cantidad y las características de los datos reales, la necesidad de aumento se debe a que no se cuenta con un conjunto de imágenes adecuado a la necesidad del proyecto, debido a que la detección de objetos necesita gran cantidad de información para realizar una correcta ejecución y predicción.

Las operaciones que se obtienen en el aumento de datos son las siguientes: rotaciones, zoom, recortar, voltear, cambiar el nivel de brillo. El generador de datos de keras cuenta con la librería de ImgenDataGenerator la que permite generar imágenes de tensores con data augmentation en tiempo real.

Generación del folder con el nombre de DG\_data una vez creado se procede a utilizar la técnica de data aumentación mediante la librería ImageDataGenerator y generar cinco nuevos datos a partir de cada una de las imágenes del dataset inicial.

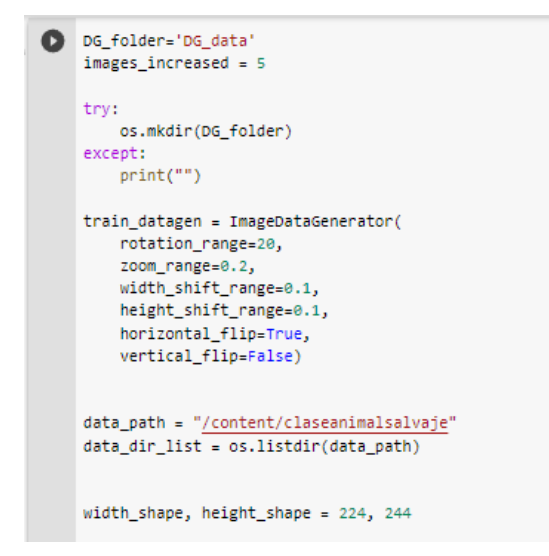

*Fig. 7 Aumento de datos por medio de la librería ImageDataGenerator*

<span id="page-39-0"></span>Se crea el for para iteración de la lectura de cada uno de los datos, dando un total de 750 imágenes en total.

```
\bullet i=0
    num_images=0
     for image_file in data_dir_list:
        img_list=os.listdir(data_path)
         img\_path = data\_path + '/' + image\_fileimge=load img(img path)
        imge=cv2.resize(image.img_to_array(imge), (width_shape, height_shape), interpolation = cv2.INTER_AREA)
         x = \text{imes}/255x=np.expand_dims(x,axis=0)
         t=1for output_batch in train_datagen.flow(x,batch_size=1):
             a=image.img_to_array(output_batch[0])
             imagen=output_batch[0,:,:]*255<br>imgfinal = cv2.cvtColor(imagen, cv2.COLOR_BGR2RGB)
             cv2.imwrite(DG_folder+"/%i%i.jpg"%(i,t), imgfinal)
             t+1num_images+=1
             if t>images_increased:
                 break
         5 + -1print("images generated", num_images)
\Gamma images generated 750
```
<span id="page-39-1"></span>*Fig. 8 Lectura y generación de las imágenes*

Se visualiza el resultado de imágenes con aumento de datos generado con la librería ImageDataGenerator en la que se consigue obtener de una imagen otra con varias características como se observa en la fig.9.

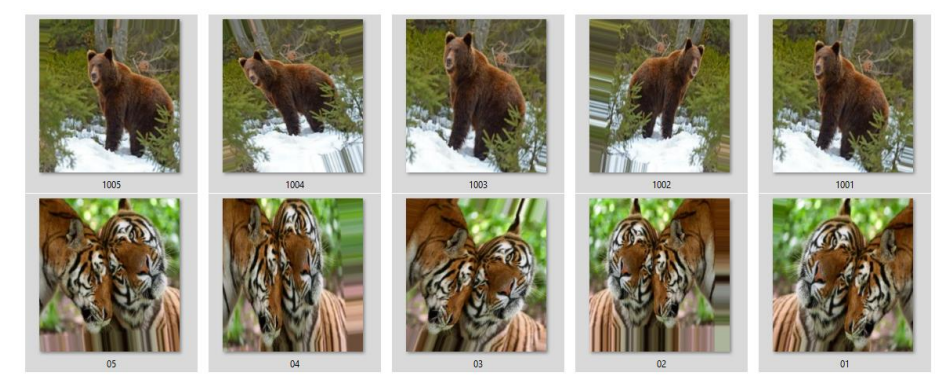

*Fig. 9 Resultado del aumento de datos*

#### <span id="page-40-0"></span>**3.2.3 Fase 3 Aplicación del modelo**

Ingresamos en el navegador a Google Colab donde se creará un nuevo proyecto nombre. ipynb para la aplicación del modelo vgg16 en el entorno de ejecución GPU, de esta forma permite analizar mayor cantidad de datos en un mínimo de tiempo, se importa librerías, configuración de parámetros y la ubicación del dataset.

```
from keras.models import Sequential, Model
from keras.layers import Conv2D, MaxPool2D, Dense, Flatten, Dropout, BatchNormalization, Input
from keras.optimizers import Adam
from keras.callbacks import TensorBoard, ModelCheckpoint
from keras.utils import np utils
import os
import numpy as np
from keras.preprocessing import image
from keras.applications.imagenet_utils import preprocess_input, decode_predictions
from keras.applications.vgg16 import VGG16
from keras.preprocessing.image import ImageDataGenerator
from sklearn.utils import shuffle
from sklearn.model selection import train test split
import cv2
import matplotlib.pyplot as plt
%matplotlib inline
```
*Fig. 10 Importación de librerías*

<span id="page-40-1"></span>#configuracion de parametros width shape =  $224$ height shape =  $224$  $num \text{ classes} = 6$ epochs =  $70$  $batch size = 32$ 

<span id="page-40-2"></span>*Fig. 11 Configuración de parámetros de red para el entrenamiento*

```
#ubicacion del dataset
train data dir = '/content/Entrenamiento'
validation data dir = '/content/Prueba'
```
*Fig. 12 Ubicación de la ruta del dataset*

<span id="page-41-0"></span>El aumento de imágenes se realiza con la librería ImageDataGenerador el cual se realiza al conjunto de datos de entrenamiento y prueba y generar los set.

```
train generator = train datagen.flow from directory(
   train data dir,
    target size=(width shape, height shape),
   batch_size=batch_size,
   #save_to_dir="',
   class mode='categorical')
validation_generator = valid_datagen.flow_from_directory(
   validation data dir,
   target_size=(width_shape, height_shape),
   batch_size=batch_size,
    #save to dir='',
   class_mode='categorical')
Found 598 images belonging to 6 classes.
Found 328 images belonging to 6 classes.
```
*Fig. 13 Sets de entrenamiento y pruebas*

<span id="page-41-1"></span>Se realiza la importación del modelo vgg16 con todos sus parámetros con el que se realizara transfer learning la respectiva configuración de las variables de entrenamiento, número de épocas, datos de validación.

```
image input = Input(shape=(width shape, height shape, 3))model = VGG16(input tensor=image input, include top=True, weights='imagenet')
last_layer = model.get_layer('fc2').output
out = Dense(num_classes, activation='softmax', name='output')(last_layer)
custom_model = Model(image_infout, out)for layer in custom model.layers[:-1]:
  layer.trainable = False
custom_model.compile(loss='categorical_crossentropy',optimizer='adadelta',metrics=['accuracy'])
custom_model.summary()
```
<span id="page-41-2"></span>*Fig. 14 Descarga de los parámetros de la red VGG16*

#### **3.2.4 Fase 4 Entrenamiento del modelo**

Épocas: son los ciclos que va a tener la red, entre mayor sea el número de época mayor efectividad. Batch size: La forma en la que aprende la red neuronal, compara sus pesos con los resultados verdaderos y de esta forma actualizar los pesos y vías de la red.

```
\mathbf{w}\rightarrow\mathbf{r}from keras.applications.imagenet utils import preprocess input, decode predictions
from keras.models import load model
names = ['Cuaderno-Un cuaderno es un recurso o depósito central de ideas, citas, anécdotas, observaciones e información',
         'Domestico-Son aquellos que viven con el ser humano y están domesticados',
         'Frutas-Favorecen la digestión y aportan vitaminas y nutrientes esenciales',
         'Pizarra- Ofrecer un apoyo al proceso de enseñanza y aprendizaje que ocurre en el aula',
         'Salvaie-Se conoce como animal salvaie a aquél que vive en libertad',
         'Verdura-Su contenido en fibra es abundante y colabora significativamente a tener un mejor tránsito gastrointestinal']
modelt = load model("modelo vgg16.h5")
#modelt = custom_model
imaget path = "/content/pizarra.jpg"
imaget=cv2.resize(cv2.imread(imaget_path), (width_shape, height_shape), interpolation = cv2.INTER_AREA)
xt = np.asarnay(imaget)xt = preprocess input(xt)xt = np.expand \text{dim}(xt, axis=0)preds = modelt.predict(xt)print(names[np.argmax(preds)])
plt.imshow(cv2.cvtColor(np.asarray(imaget),cv2.COLOR_BGR2RGB))
plt.axis('off')
plt.show()
```
*Fig. 15 Inferencia del modelo*

<span id="page-42-0"></span>Descripción de la data para el entrenamiento de modelo vgg16 donde se dividen en 12 carpetas, 6 para entrenamiento y 6 para validación.

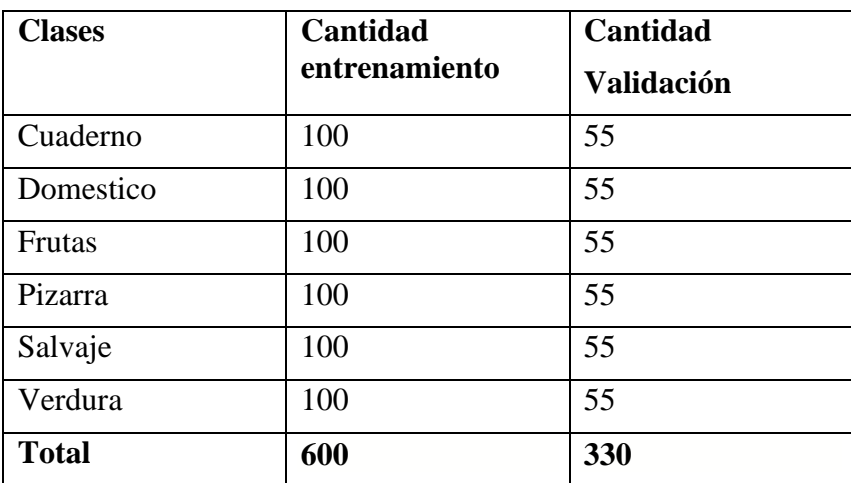

<span id="page-43-0"></span>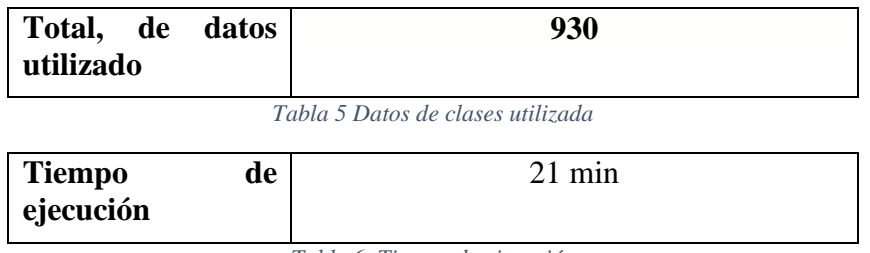

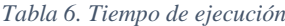

<span id="page-43-1"></span>En el modelo yolov5 se muestra la en la tabla 7 los datos y la distribución de las imágenes con su respectivo etiquetado a las clases que pertenecen, obteniendo un total de 1044 imágenes y dos horas de entrenamiento.

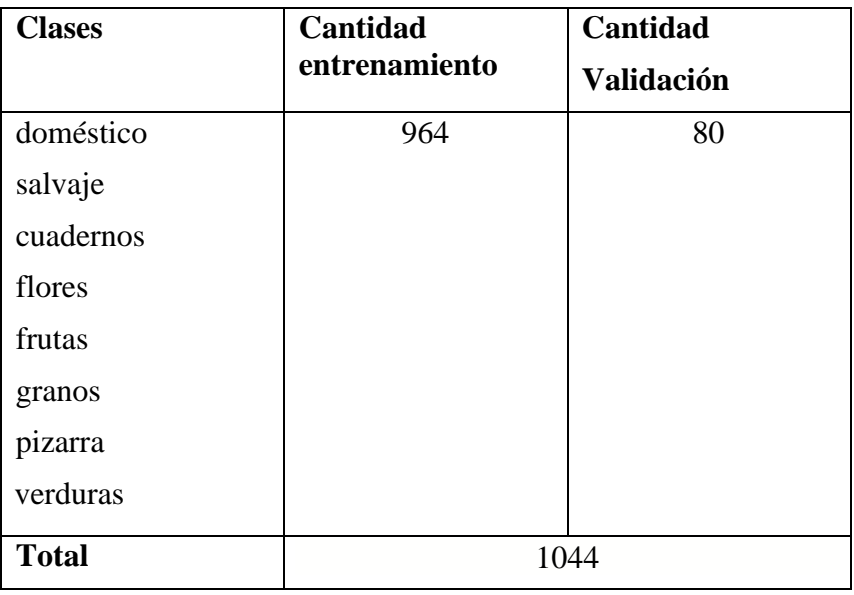

*Tabla 7 Datos de clases del segundo modelo*

<span id="page-43-3"></span><span id="page-43-2"></span>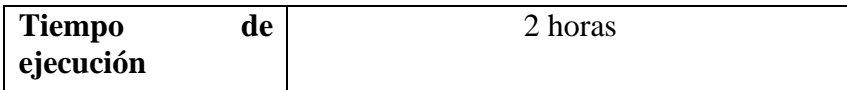

*Tabla 8 Tiempo de ejecución del segundo modelo*

Comparativa de los resultados de detección de objetos de las clases, donde se muestra las clases luego la imagen que se visualiza en ambos modelos como son keras utilizando Tersorflow y yolov5.

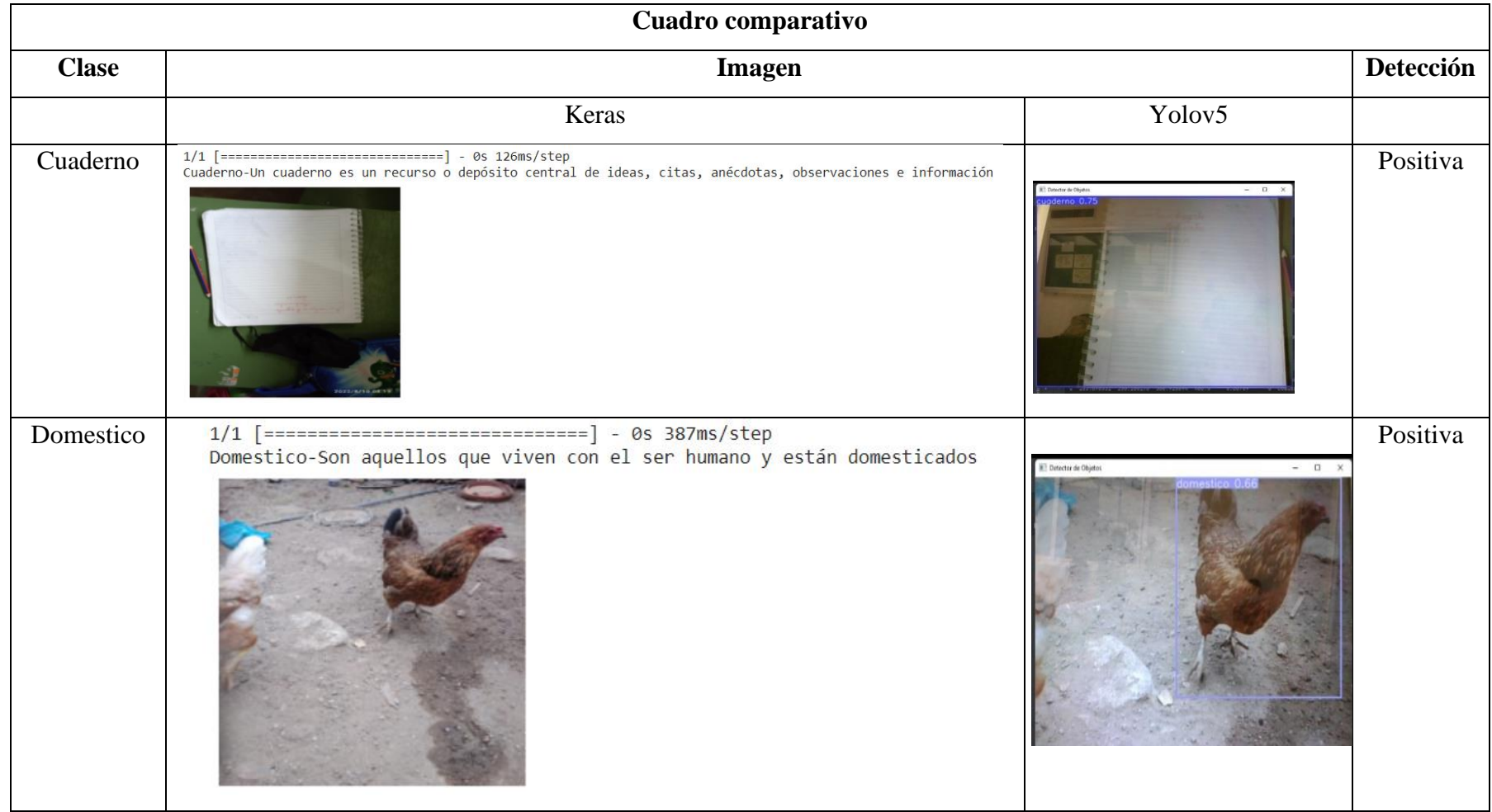

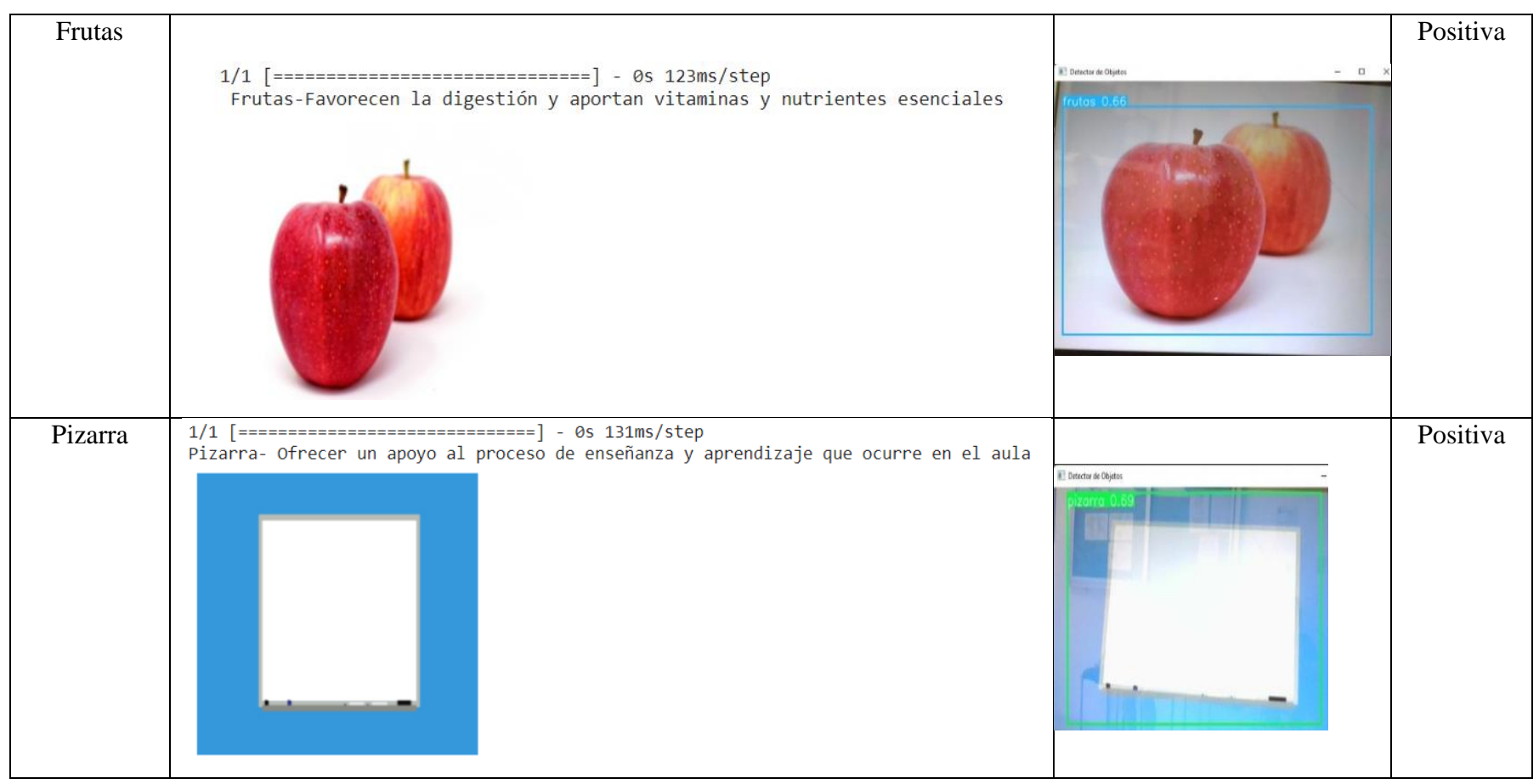

| Salvaje | 1/1 [===============================] - 0s 127ms/step<br>Salvaje-Se conoce como animal salvaje a aquél que vive en libertad                                                 |                                | Positiva |
|---------|----------------------------------------------------------------------------------------------------|--------------------------------|----------|
| Verdura | 1/1 [==============================] - 0s 265ms/step<br>Verdura-Su contenido en fibra es abundante y colabora significativamente a tener un mejor tránsito gastrointestina] | $\Omega$ $\times$<br>de Objeto | Positiva |

<span id="page-46-0"></span>*Tabla 9 Comparativa de modelos*

#### **3.2.5 Fase 5: Pruebas**

Ejecución de la red neuronal.

Se descarga la versión de Python 3.8.0 se la instala, se crea un nuevo proyecto en Pycharm con el entorno de Python 3.8.0 con el nombre ProyectoYolo.

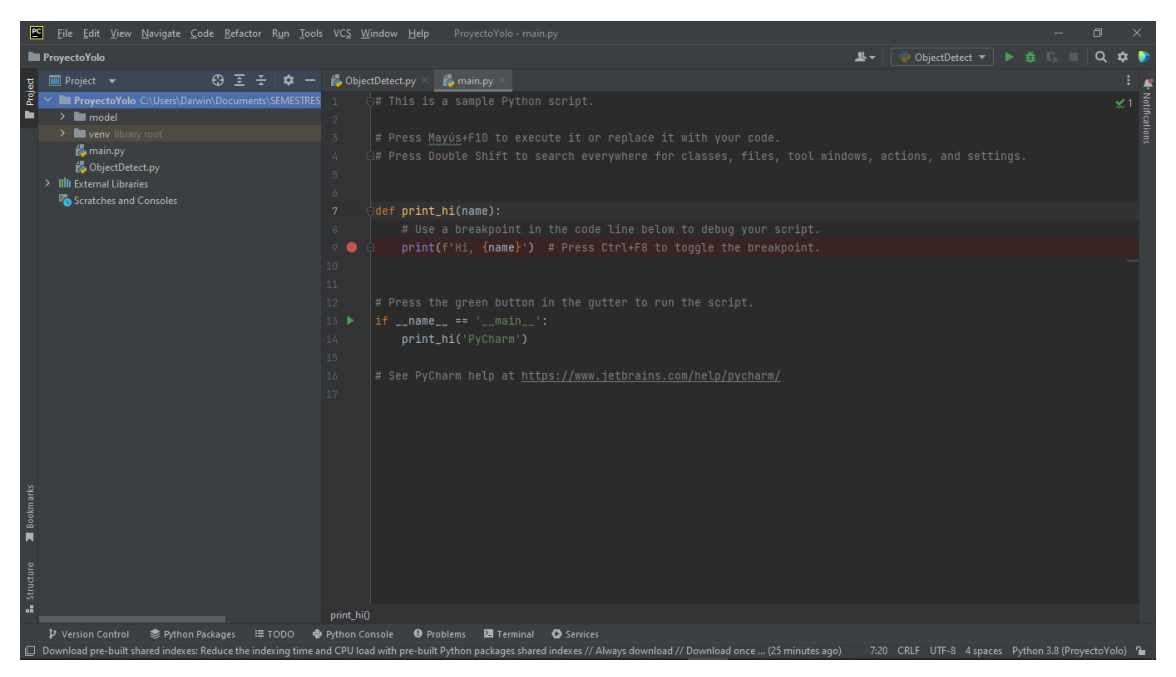

*Fig. 16 Creación del nuevo proyecto*

<span id="page-47-0"></span>Se procede a cargar los pesos de la red y las respectivas clases dentro del entorno de Python 3.8.0 que se encuentran en la carpeta model.

- Best.pt archivo donde se encuentran los pesos de la red.
- Yolo.yaml archivo donde se encuentran especificado el número y las clases.

| $=$   model                                                    |                                                                         |                                                                               |                                              |                                        |                                                                       |                                                                  |              |   | $-$                    | σ | $\propto$             |
|----------------------------------------------------------------|-------------------------------------------------------------------------|-------------------------------------------------------------------------------|----------------------------------------------|----------------------------------------|-----------------------------------------------------------------------|------------------------------------------------------------------|--------------|---|------------------------|---|-----------------------|
| Compartir<br>Archivo<br>Inicio                                 | Vista                                                                   |                                                                               |                                              |                                        |                                                                       |                                                                  |              |   |                        |   | $\triangle$ $\bullet$ |
| ŧ<br>$\pi$<br>Copiar Pegar<br>Anclar al<br>Acceso rápido       | & Cortar<br>Mill Copiar ruta de acceso<br><b>F</b> Pegar acceso directo | Mover Copiar<br>Eliminar Cambiar<br>a v<br>$\mathbf{v}$<br>$a^{\nu}$          | $\blacksquare$<br>Nueva<br>nombre<br>carpeta | Nuevo elemento *<br>F   Fácil acceso * | Abrir ~<br>じ<br>Modificar<br>Propiedades<br>Historial<br>$\mathbf{r}$ | Seleccionar todo<br>RR No seleccionar nada<br>Invertir selección |              |   |                        |   |                       |
| Portapapeles                                                   |                                                                         | Organizar                                                                     | Nuevo                                        |                                        | Abrir                                                                 | Seleccionar                                                      |              |   |                        |   |                       |
| $\leftarrow$<br>$\longrightarrow$<br>$\sim$                    |                                                                         | > Este equipo > Documentos > SEMESTRES MARI > OCTAVO 2 > ProyectoYolo > model |                                              |                                        |                                                                       |                                                                  | $\checkmark$ | Ō | $\rho$ Buscar en model |   |                       |
| Documentos<br>$\hat{\phantom{a}}$                              | Nombre                                                                  | $\hat{\phantom{a}}$                                                           | Fecha de modificación                        | Tipo                                   | Tamaño                                                                |                                                                  |              |   |                        |   |                       |
| Escritorio                                                     | best.pt                                                                 |                                                                               | 9/8/2022 17:49                               | Archivo PT                             | 14.157 KB                                                             |                                                                  |              |   |                        |   |                       |
| Imágenes                                                       | volo.yaml                                                               |                                                                               | 9/8/2022 17:14                               | <b>Archivo YAML</b>                    | $1 K$ B                                                               |                                                                  |              |   |                        |   |                       |
| Música                                                         |                                                                         |                                                                               |                                              |                                        |                                                                       |                                                                  |              |   |                        |   |                       |
| Objetos 3D                                                     |                                                                         |                                                                               |                                              |                                        |                                                                       |                                                                  |              |   |                        |   |                       |
| <b>图 Vídeos</b>                                                |                                                                         |                                                                               |                                              |                                        |                                                                       |                                                                  |              |   |                        |   |                       |
| <b><i><u>Property</u></i></b><br><b><i><u>Property</u></i></b> |                                                                         |                                                                               |                                              |                                        |                                                                       |                                                                  |              |   |                        |   |                       |

*Fig. 17 Directorio donde se encuentra los pesos de la red entrenada*

<span id="page-47-1"></span>Se crea el archivo ObjectDetect.py para realizar la detección de objetos.

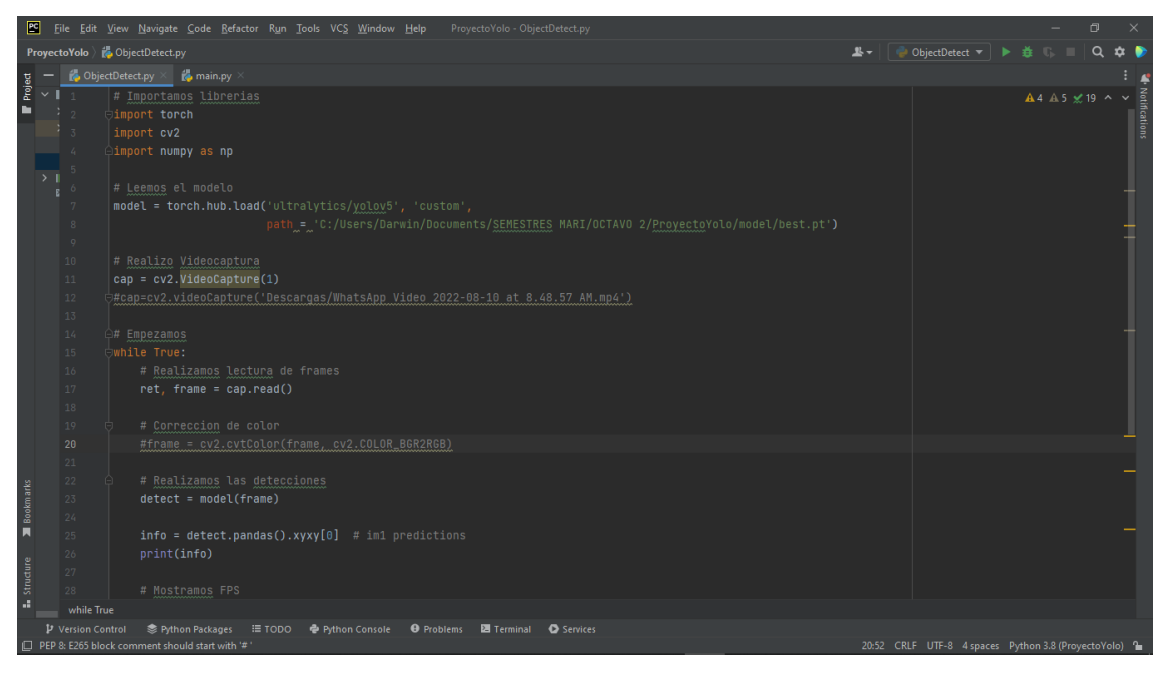

*Fig. 18 Archivo ObjectDetect*

<span id="page-48-0"></span>Se realizan las respectivas pruebas con la cámara web en la que se presentan los objetos y la red detecta lo que está dentro de las clases como son doméstico, salvajes, cuaderno, flor, frutas, granos, pizarra, verdura.

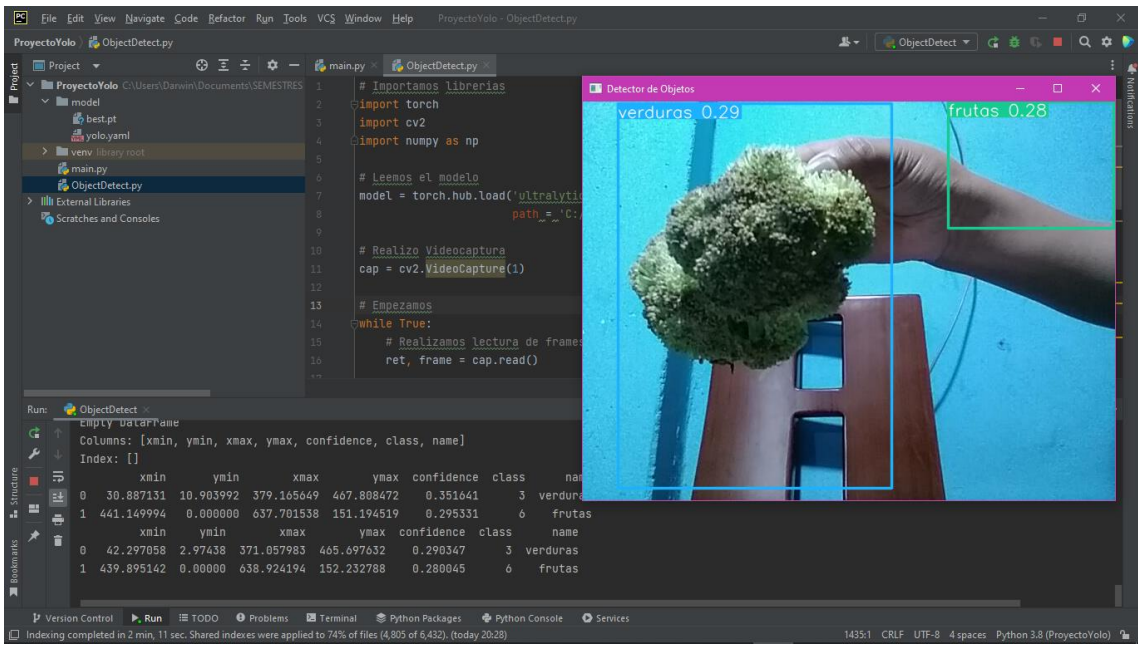

<span id="page-48-1"></span>*Fig. 19 Resultados clase verdura*

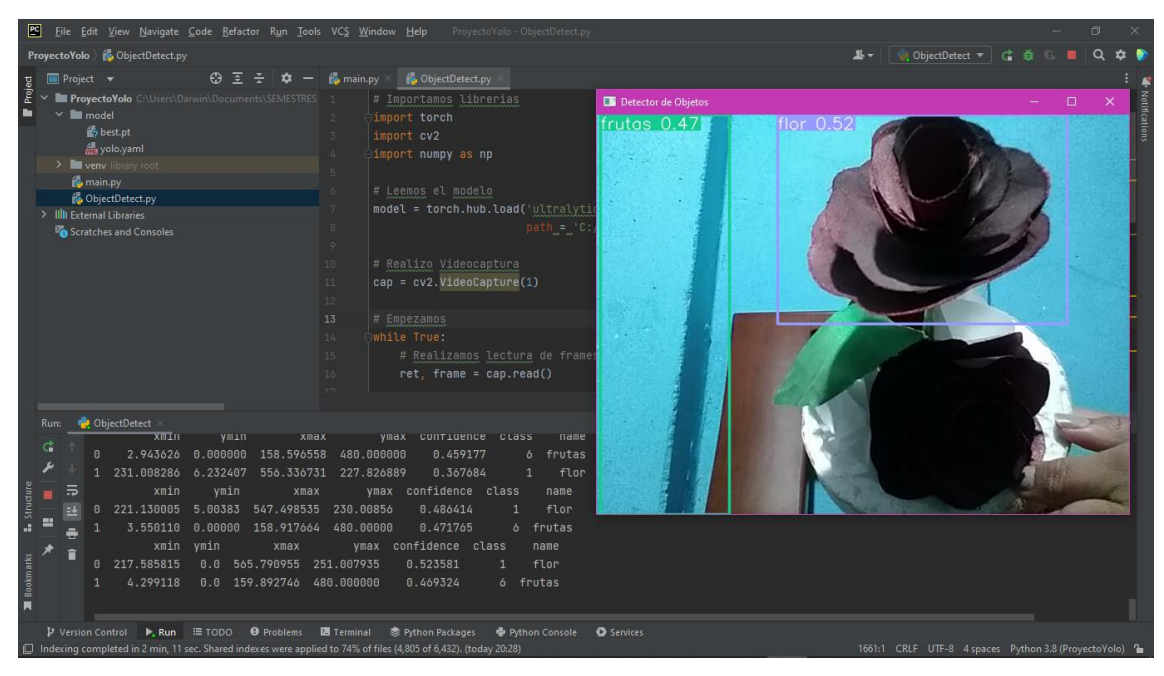

*Fig. 20 Resultado clase flor*

<span id="page-49-0"></span>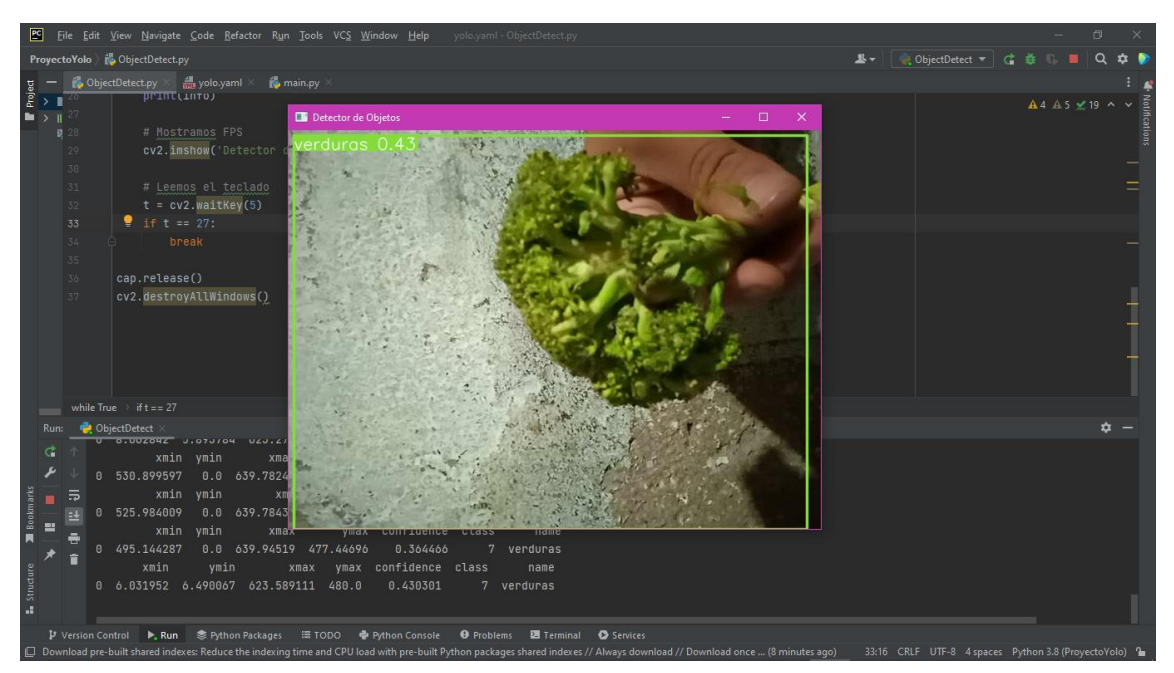

<span id="page-49-1"></span>*Fig. 21 Resultado clase flor*

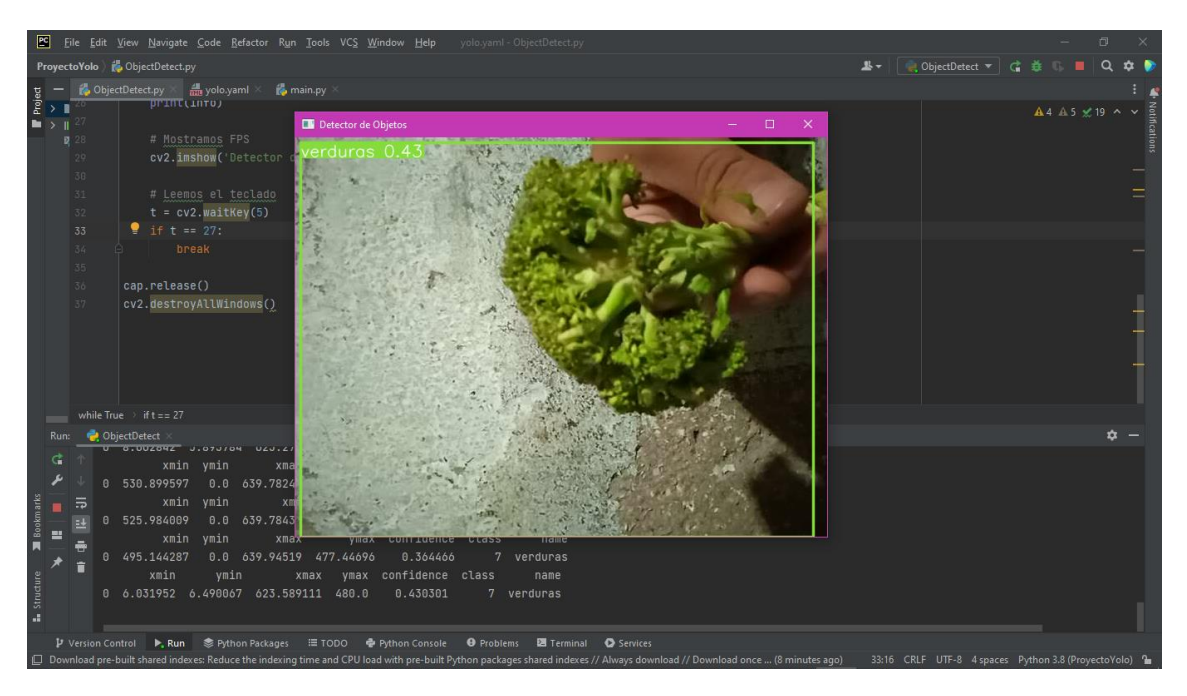

*Fig. 22 resultado clase verduras*

<span id="page-50-1"></span><span id="page-50-0"></span>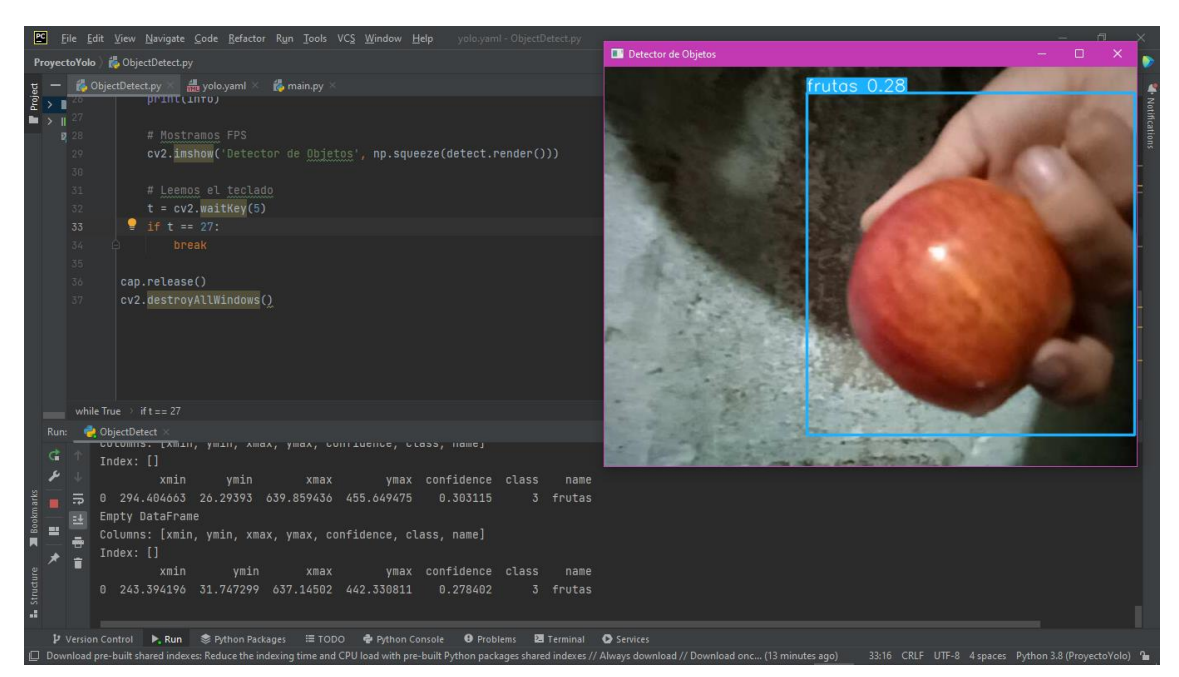

*Fig. 23 Resultado clases frutas*

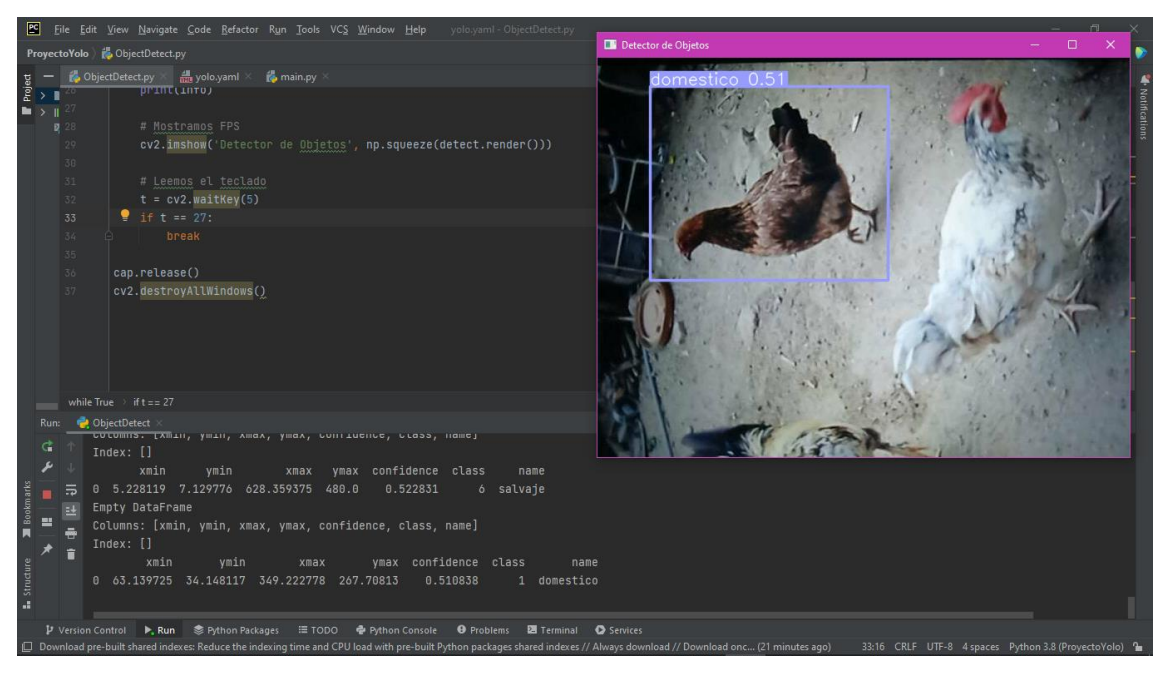

*Fig. 24 Resultado clases doméstico*

#### <span id="page-51-0"></span>**Pruebas**

Conjunto de imágenes que se utilizó para realizar la comparativa del modelo de detección de objetos con ejemplos de cada una de sus clases como son animal salvaje, doméstico, frutas, verduras, cuaderno y pizarra.

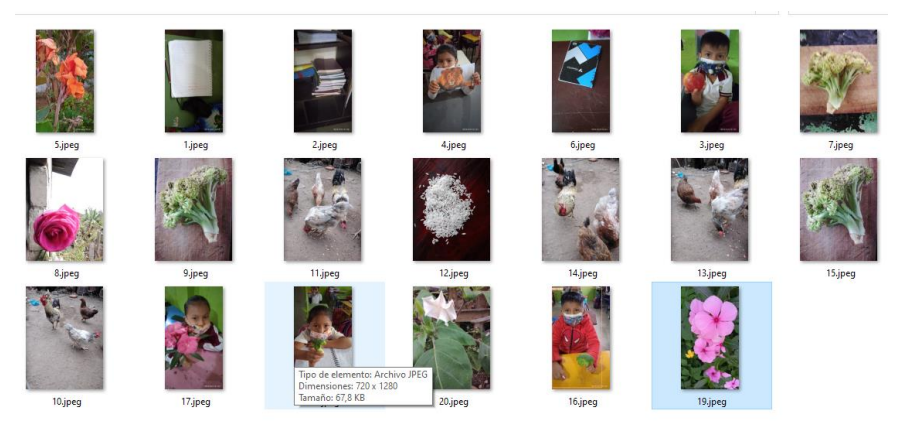

*Fig. 25 Imágenes utilizadas en la comparativa de modelos*

<span id="page-51-1"></span>**Prueba # 1** Se realizó el respectivo análisis para realizar la comparativa de los tres modelos tomando como muestra 30 imágenes, dando como resultados sus muestras positivas y negativas de cada una de las detecciones.

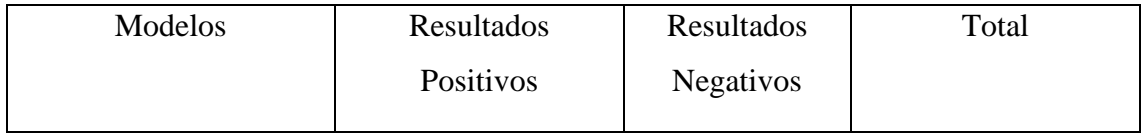

| VGG16     | 25 |    | າ ເ<br>3U |
|-----------|----|----|-----------|
| Mobilenet | 24 | O  | 30        |
| YoloV5    | 14 | 10 | ົ<br>30   |

*Tabla 10. Resultados de la comparativa de modelos*

<span id="page-52-0"></span>Porcentaje de resultados positivos en el modelo VGG16 y Mobilenet se utilizó aumento de datos y en el modelo yolov5 no se utilizó esta técnica dando más resultados negativos.

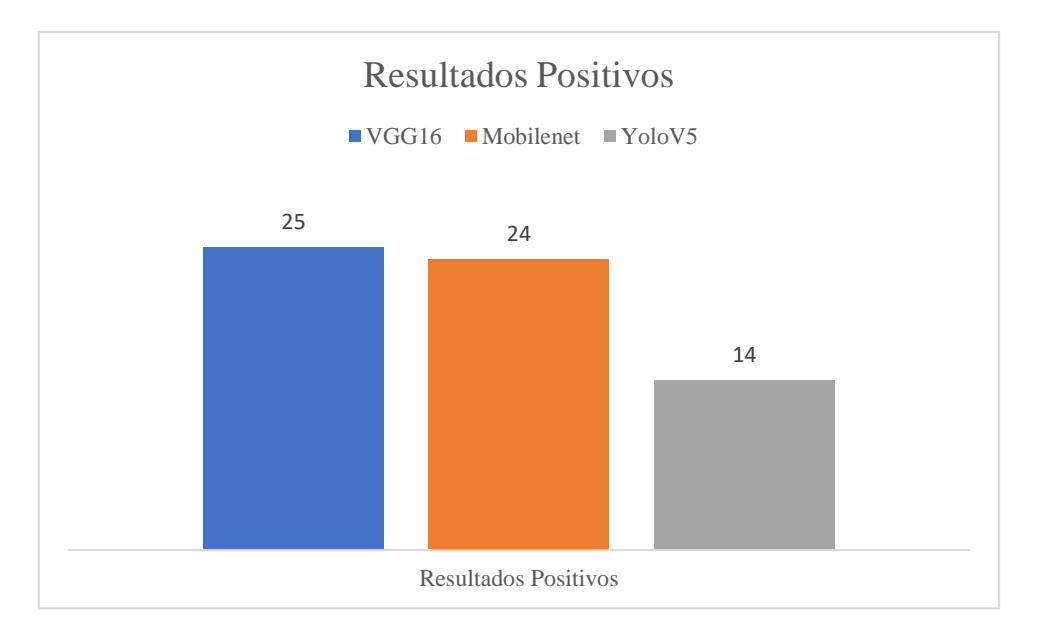

*Fig. 26 Muestra de comparativa de resultado positivos*

<span id="page-52-1"></span>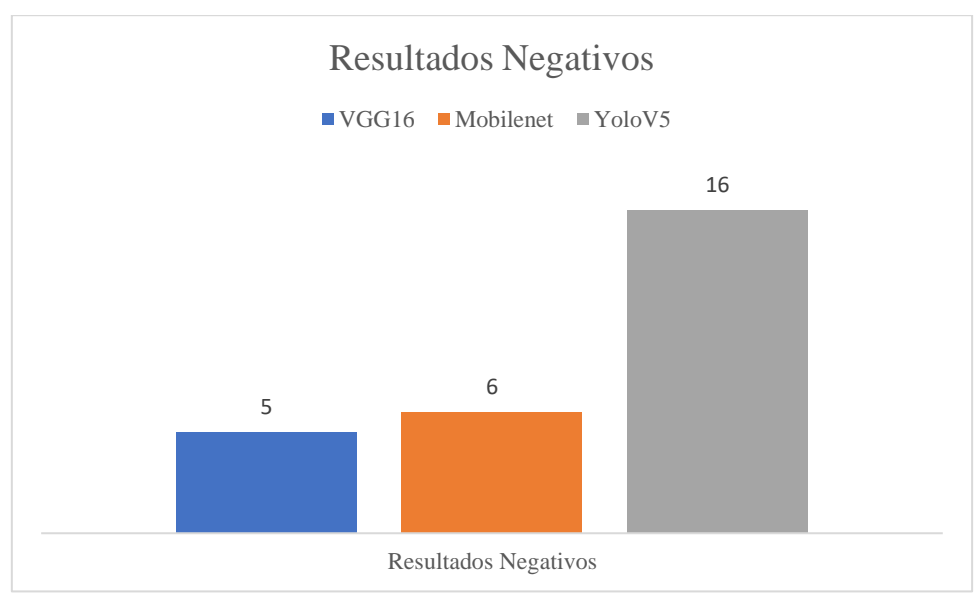

<span id="page-52-2"></span>*Fig. 27 Muestra de comparativa de resultado negativos*

**Pruebas #2** Se realiza en el aula de clases con los estudiantes de tercer año básico donde se presente el modelo de detección de objetos basado en la tercera unidad de la materia de ciencias naturales.

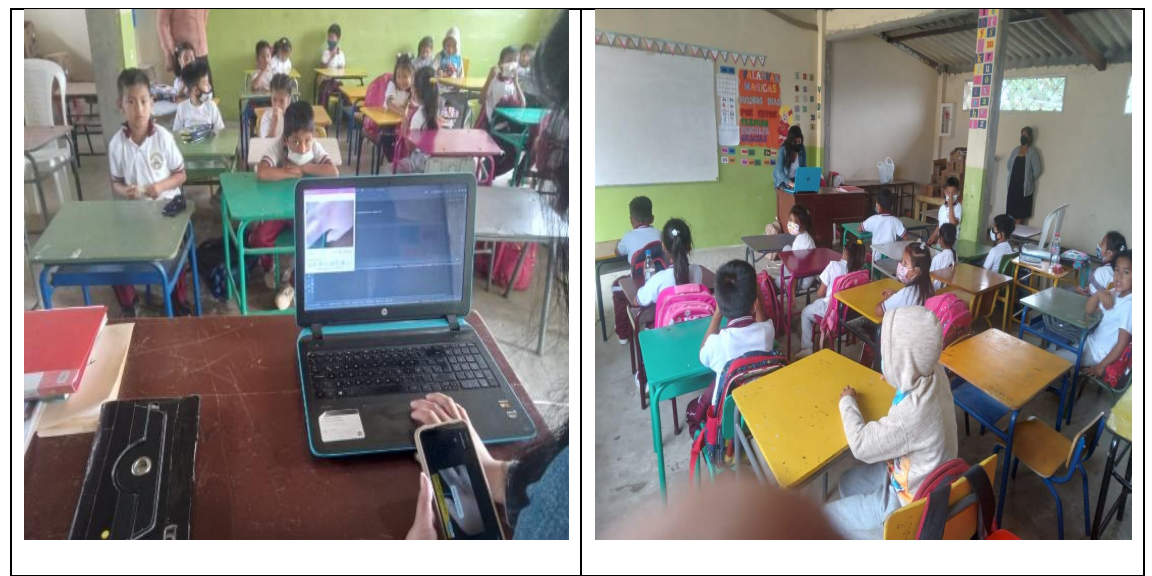

*Tabla 11 Pruebas realizados en el aula de tercer año básico*

<span id="page-53-0"></span>Esta prueba se realizó con materiales del aula de clases donde cada estudiante presenta un objeto frente al laptop para obtener la detección de la clase que pertenece como es cuaderno.

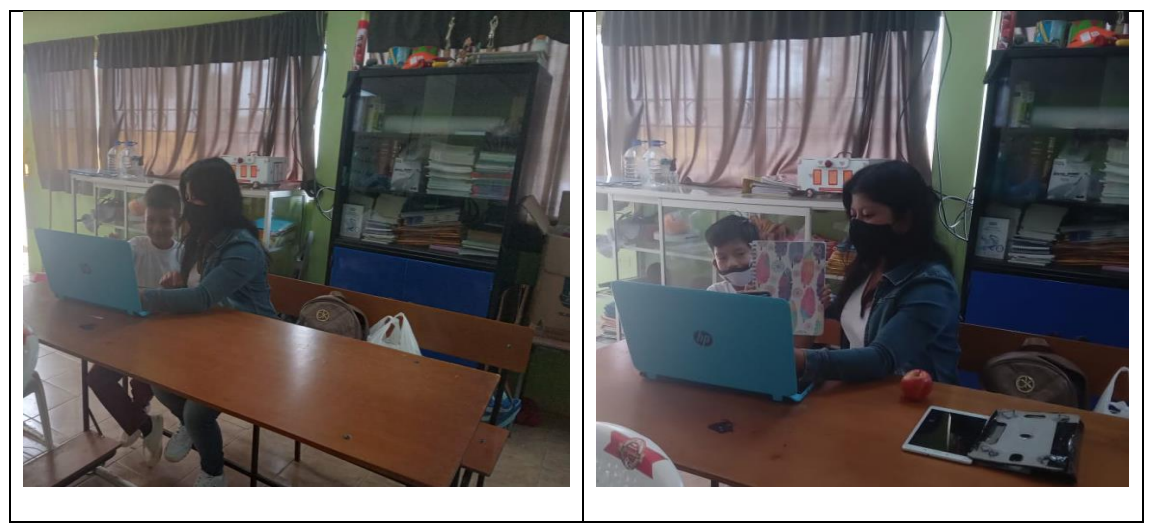

*Tabla 12 Resultados de la detección de objeto de la clase cuaderno*

<span id="page-53-1"></span>En este escenario se presentó cada uno de los objetos que los estudiantes tenían en sus manos, la detección dando como resultados cada una de sus clases.

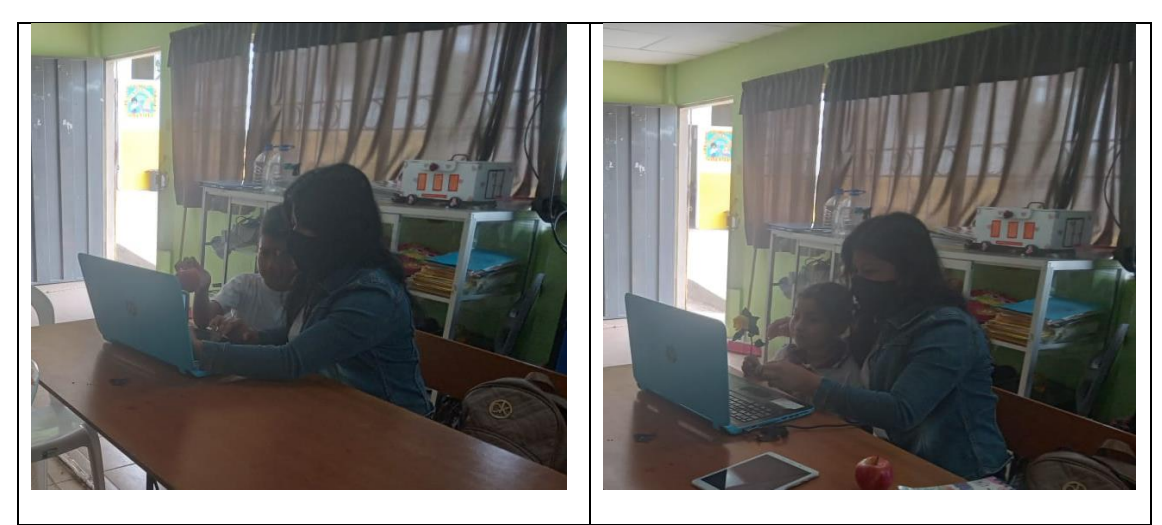

*Tabla 13 Resultados de la detección de objeto de las clases frutas y flores*

<span id="page-54-0"></span>Se prensentó los diferentes objetos como el brócoli, flor, dando como resultado las detecciones correspondientes a la clase mostrada como es la clase flor y la clase verduras.

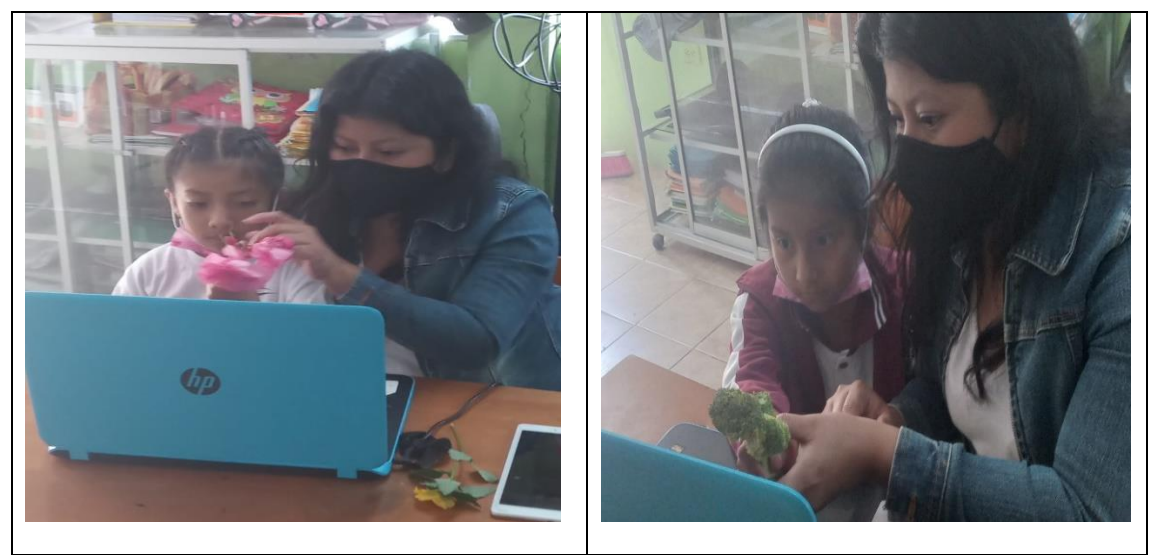

*Tabla 14 Resultados de la detección de objeto de las clases verdura y flor*

<span id="page-54-1"></span>Presentación de resultados de detección de objetos con los estudiantes de tercer año básico.

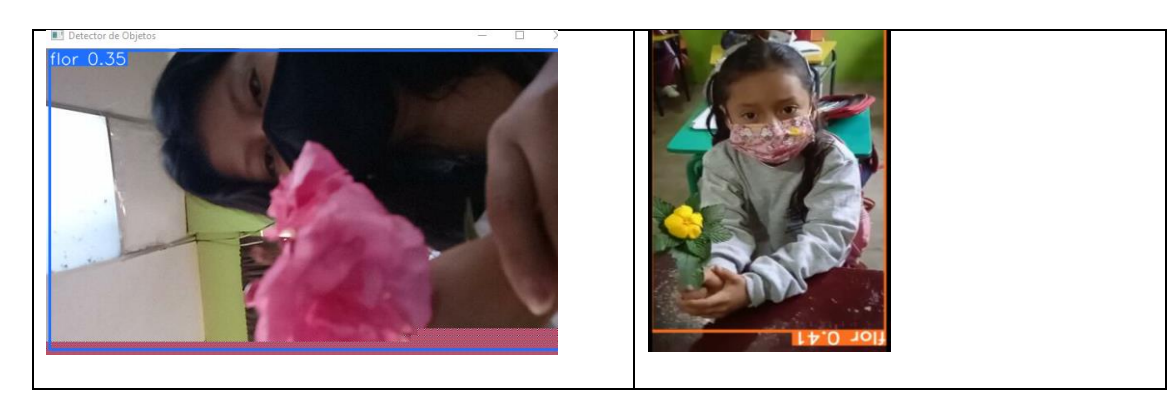

#### *Tabla 15 Resultados de la detección de objeto en el aula de clase*

<span id="page-55-0"></span>**Prueba # 3** Se realiza la prueba de distancia donde el objeto se muestra a la cámara y entre más cerca se encuentra mayor es el porcentaje de detección.

<span id="page-55-1"></span>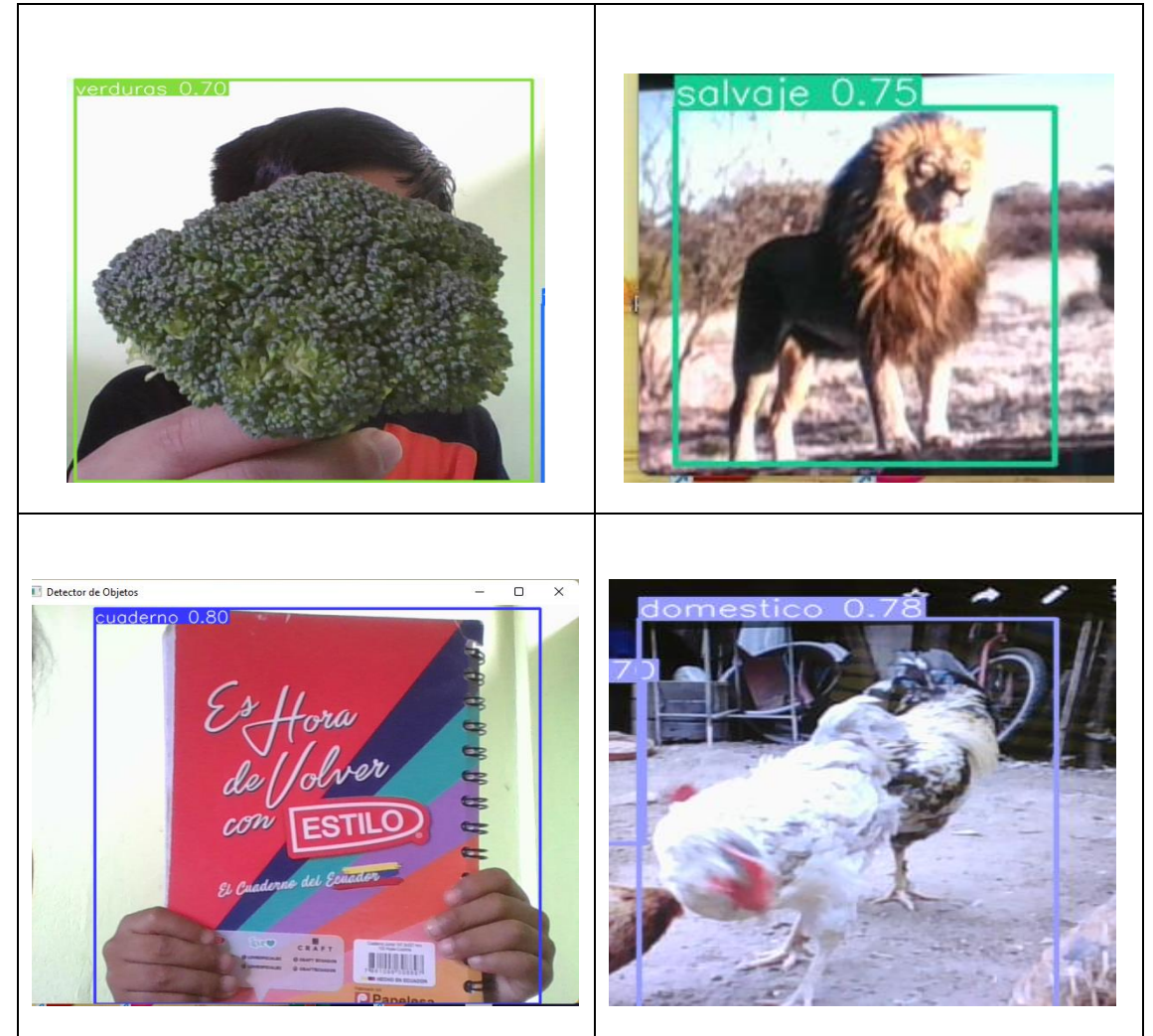

*Tabla 16 Resultados de la detección de objetos*

#### <span id="page-56-0"></span>**CONCLUSIONES**

- Para la ejecución de este proyecto se empleó la técnica de aumento de datos, con el propósito de obtener hasta 50% de imágenes artificiales, dando como resultados mayor porcentaje de efectividad en la detección de objetos.
- Se concluyó que haciendo uso de la técnica transfer learning en el modelo Vgg16, el cual está compuesta por un bloque de clasificación de dos capas densas de 4096 neuronas cada una y modificado la capa de salida con las 6 clases a detectar, se obtiene un porcentaje del 70 % de efectividad.
- Por medio del uso de técnicas de Deep learning las cuales se especializan en detectar las características de los objetos, donde se concluyó que proporciona una mejora en comparativa con algoritmos tradicionales.

#### <span id="page-57-0"></span>**RECOMENDACIONES**

- Una característica es tenga una estructura eficiente, debido a la poca cantidad de dataset con lo que actualmente se cuenta, se recomienda para futura implementación de detección de objetos, se utilice la técnica de data augmentation con el fin de obtener un conjunto de datos robusto.
- Se recomienda que para obtener modelos de Deep learning el dataset sea realmente representativo. Pero cuando esto no ocurre debido a la limitación de la cantidad del dataset, una de las técnicas a utilizar para mitigar este efecto es el uso del transfer learning utilizando estructuras de modelo creado y entrenados, el cual sirven para utilizarlos en reconocimientos diferente a los que fueron creados.
- Se recomienda que para obtener cerca del 5% más de confiabilidad, se emplee los parámetros y características de modelos preentrenados para la detección de objetos.

#### <span id="page-58-0"></span>**BIBLIOGRAFÍA**

- [1] Extensión de la Universidad de Illinois, «Estilo de aprendizaje,» "s.f.". [En línea]. Available: https://web.extension.illinois.edu/succeed\_sp/learningstyles.cfm. [Último acceso: 23 Mayo 2022].
- [2] M. S. Merchán Price y J. L. Henao Calderón, «Influencia de la percepción visual en el aprendizaje,» *Ciencia y Tecnología para la Salud Visual y Ocular,* vol. Vol. 9, nº 93-101, p. 1 Pág, 2011.
- [3] B. Alicia, «La pedagogía tradicional. Manifestaciones actuales en comparación con la tendencia de la nueva escuela,» *Odiseo Revista electrónica de pedagogía,* 6 Obtubre 2009.
- [4] N. Diaz Salazar y G. A. Salazar Gomez, «Reconocimiento de objetos en imágenes usando aprendizaje profundo,» 2018. [En línea]. Available: file:///C:/Users/Darwin/Downloads/T07815.pdf. [Último acceso: 23 Mayo 2022].
- [5] edificioM;, «Detección y clasificación de objetos dentro de un salón de clases empleando técnicas de procesamiento digital de imágenes,» México, 2008.
- [6] P. Almagro Blanco y C. A. Hurtado Mora, «Desarrollo de una aplicación basada en el reconocimiento automático de patrones en imágenes aplicada a la educación.,» Quito, 2016.
- [7] A. I. M. P. L. &. A. M. H. LLC, *Cómo el aumento de datos afecta el rendimiento de la clasificación de imágenes, con códigos.*
- [8] I. W. Torres Guin, «Resolucion RCF-FST-SO-N°.03-2021,» Santa Elena, 2022.
- [9] UNESCO, «La Inteligencia Artificial en la Educación,» 17 Junio 2022. [En línea]. Available: https://es.unesco.org/themes/tic-educacion/inteligencia-artificial.
- [10] L. Sampaolessi, «Inteligencia Artificial en la Educación: Una Tendencia que Marca el Camino al Futuro,» 20 Septiembre 2021.
- [11] Secreataria Nacional de Planificación, «Plan de Creación de Oportunidades 2021-2025,» Quito-Ecuador, 2021.
- [12] GalileoX , «e-Learning Masters,» 26 Octubre 2017. [En línea]. Available: http://elearningmasters.galileo.edu/2017/10/26/5-herramientas-de-machine-learning-en-laeducacion/#. [Último acceso: 12 Julio 2022].
- [13] Unir, «Deep learning,» *UNIR REVISTA,* 2021.
- [14] c. dilmegani, «AI múltiple,» 30 Aril 2021. [En línea]. Available: https://research.aimultiple.com/data-augmentation/. [Último acceso: 17 Enero 2023].
- [15] J. D. Suárez, «Redes Neuronales Convolucionales en R,» Sevilla, 2017.
- [16] J. BARRIOS, «Big Data,» [En línea]. Available: https://www.juanbarrios.com/redesneurales-convolucionales/#. [Último acceso: 12 Julio 2022].
- [17] G. Colaboratory, «Colaboratory,» [En línea]. Available: https://colab.research.google.com/?utm\_source=scs-index#scrollTo=5fCEDCU\_qrC0. [Último acceso: 8 Junio 2022].
- [18] Python, «Python,» 1 Junio 2022. [En línea]. Available: https://www.python.org/doc/. [Último acceso: 2 Junio 2022].
- [19] P. 3.9, «Novedades en Python 3.9,» 2 Junio 2022. [En línea]. Available: https://docs.python.org/3.9/whatsnew/3.9.html#what-s-new-in-python-3-9. [Último acceso: 2 Junio 2022].
- [20] Anaconda, «Anaconda,» [En línea]. Available: https://www.anaconda.com/products/distribution. [Último acceso: 1 Junio 2022].
- [21] Tensorflow, «Plataforma de extremo a extremo de código abierto para el aprendizaje automático,» [En línea]. Available: https://www.tensorflow.org/?hl=es-419. [Último acceso: 2 Junio 2022].
- [22] TensorFlow, «Dataset,» [En línea]. Available: https://www.tensorflow.org/datasets?hl=es-419. [Último acceso: 2 Junio 2022].
- [23] TensorFlow, «TensorFlow Core,» [En línea]. Available: https://www.tensorflow.org/guide/keras?hl=es-419. [Último acceso: 2 Junio 2022].
- [24] J. Redmon, «Mi Diario Python,» 2018. [En línea]. Available: https://pjreddie.com/darknet/yolo/. [Último acceso: 6 Junio 2022].
- [25] Glooge, «chrome web store,» [En línea]. Available: https://chrome.google.com/webstore/category/extensions. [Último acceso: 19 Julio 2022].
- [26] PyCharm, «PyCharm,» [En línea]. Available: https://www.jetbrains.com/eses/pycharm/features/. [Último acceso: 11 Noviembre 2022].
- [27] . R. D. Moreno Padilla, «La llegada de la inteligencia artificial a la educación,» Universidad Tecnológica de Pereira, 2019.
- [28] B. Sekeroglu, K. Dimililer y K. Tuncal, «La Inteligencia Artificial en Educación: aplicación en la evaluación del desempeño del alumno.,» Revista Dilemas Contemporáneos: Educación, Política y Valores., 2019.
- [29] M. Bayer, M. A. Kaufhold y C. Reuter, «Una encuesta sobre el aumento de datos para la clasificación de textos,» ACM Computing Surveys, 2022.
- [30] D. Cabezas, D. Andrade y J. Torres, de *Introducción a la metodología de la investigación científica*, Sangolquí, Comisión Editorial ESPE, 2018, p. 71.
- [31] F. J. Doorman, La metodología del diagnóstico en el enfoque"investigación adaptativa", Heredia, 2002.
- [32] R. E. López Briega, Introducción al Machine Learning, Argentina, "s.f.".
- [33] M. A. Espinoza Mina, CAPÍTULO III. CRISP-DM: CONOCIMIENTO Y COMUNICACIÓN DE UNA METODOLOGÍA PARA MINERÍA DE DATOS., Guayaquil, "s.f.".
- [34] T. Samaniego, «Mi Diario Python,» 6 Mayo 2019. [En línea]. Available: https://pythondiario.com/2019/05/numpy-en-python.html. [Último acceso: 8 Junio 2022].
- [35] F. Chollet, «Capítulo 5. Aprendizaje profundo para visión artificial,» de *Deep Learning with Python*.
- [36] A. Kar, Transferencia de aprendizaje para la clasificación de imágenes: creación de un modelo VGG16, 2021.
- [37] Ultralytics, «Yolov5,» 22 Noviembre 2022. [En línea]. Available: https://github.com/ultralytics/yolov5. [Último acceso: 18 Enero 2023].

# **ANEXOS**

#### <span id="page-62-2"></span>**Anexo 1: Entrevista**

<span id="page-62-1"></span><span id="page-62-0"></span>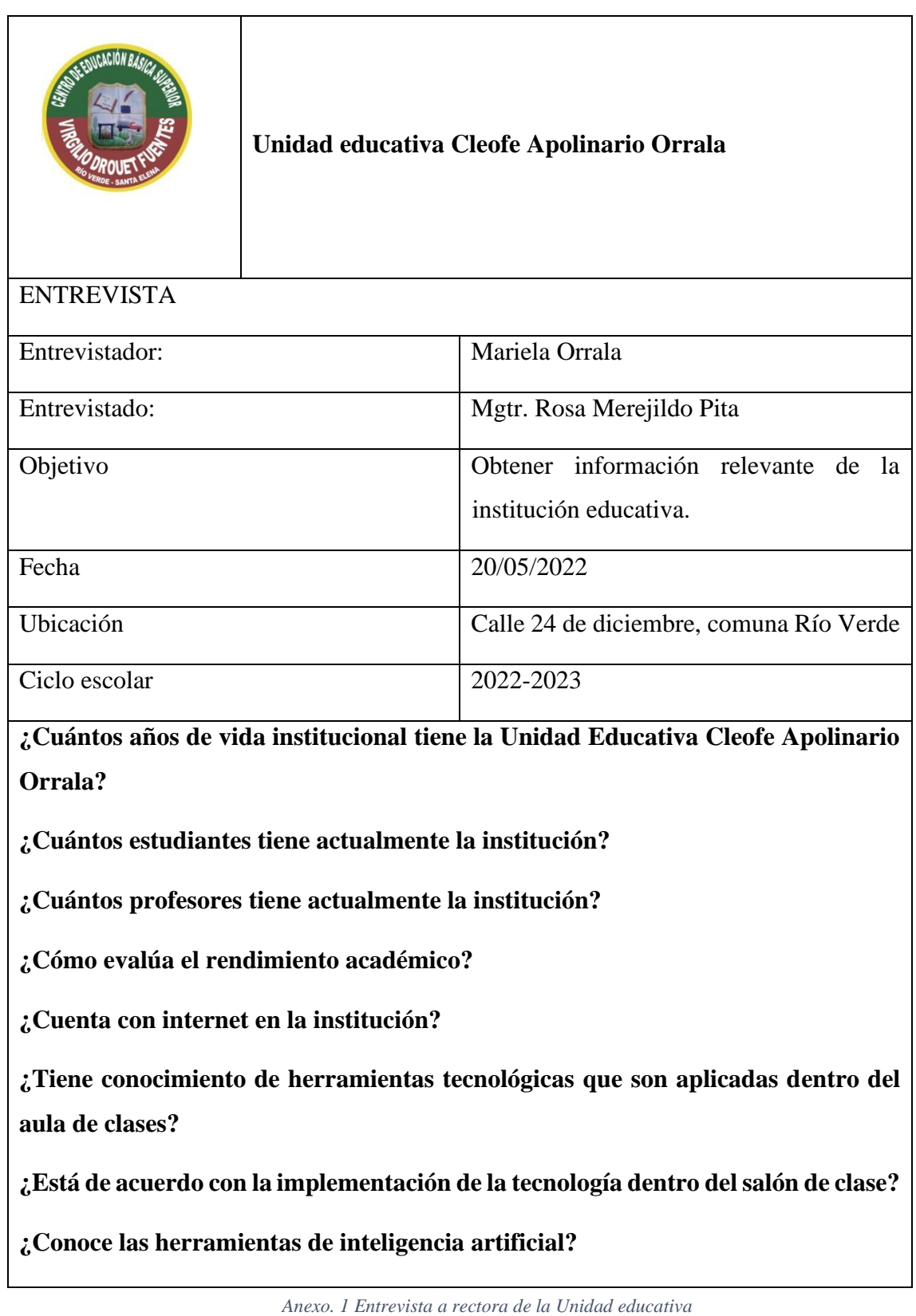

#### **Anexo 2: Observación**

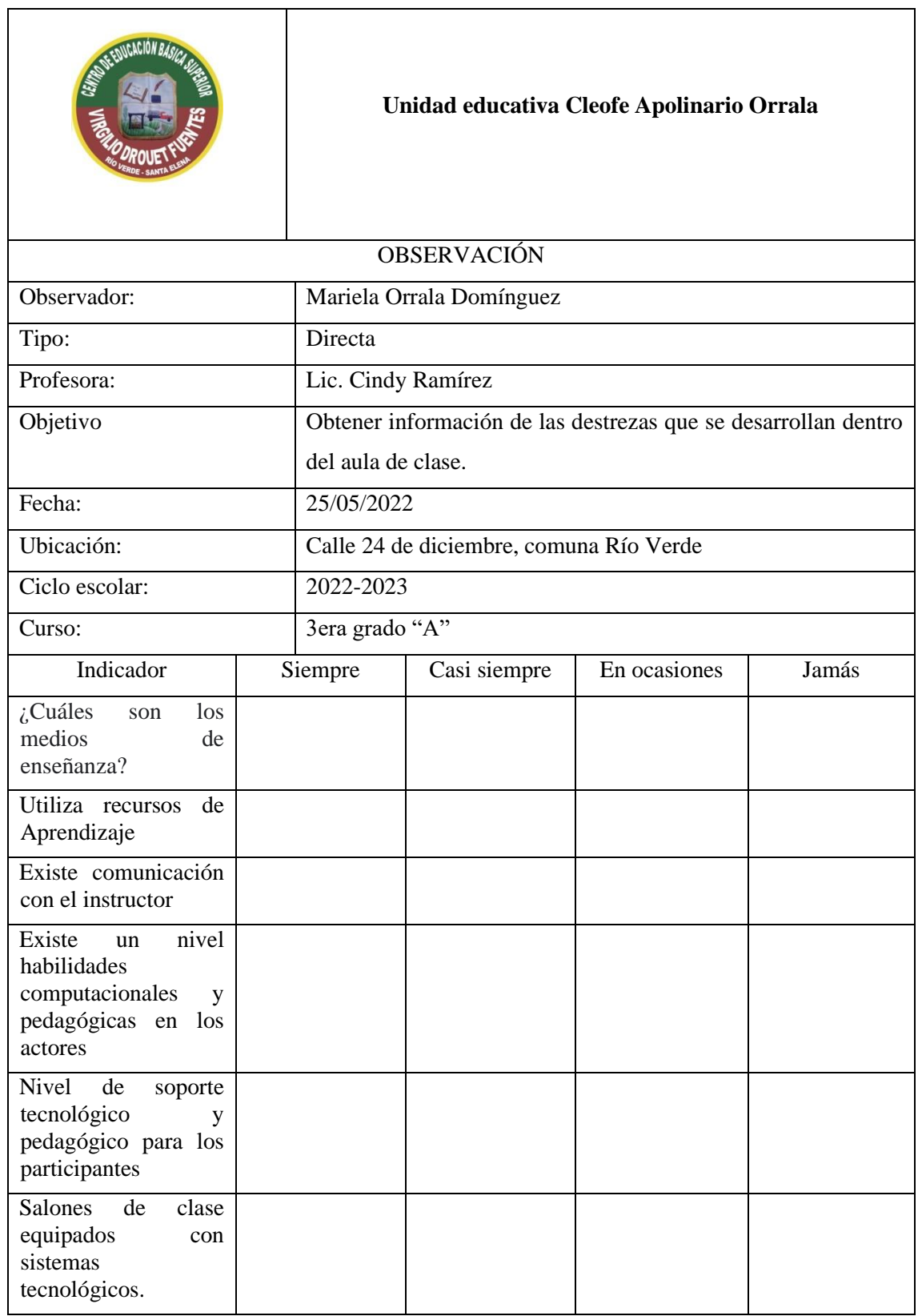

<span id="page-63-0"></span>*Anexo. 2 Ficha de observación al curso de tercer año básico*

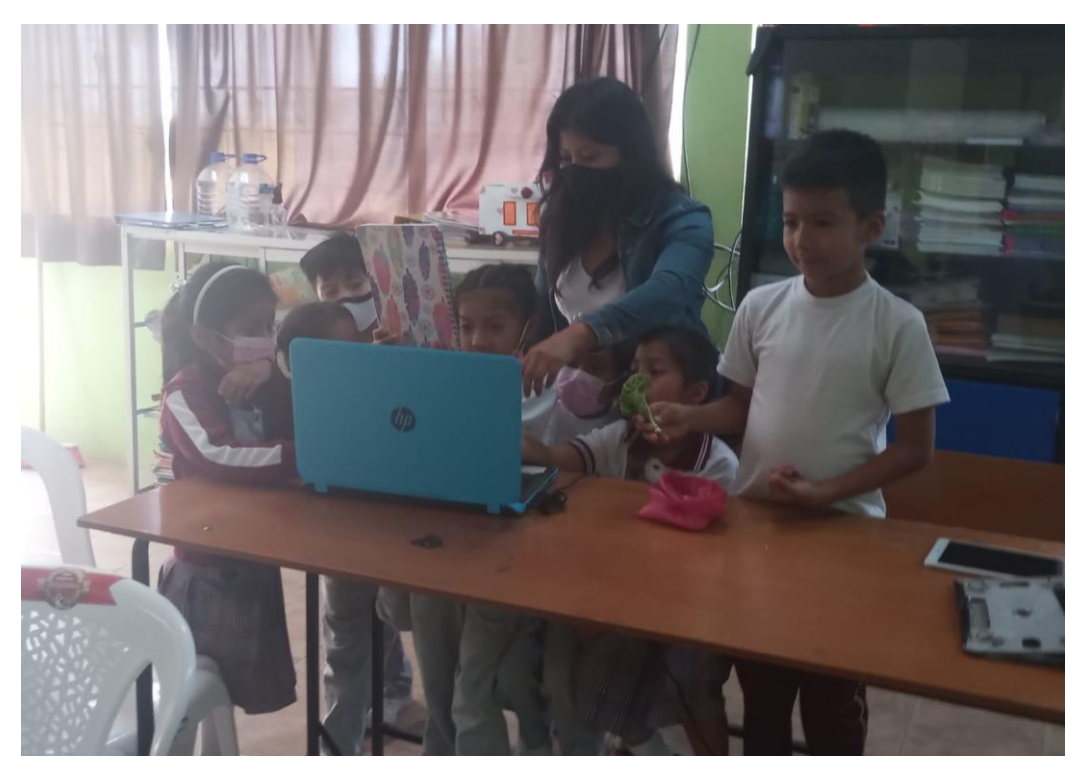

*Anexo. 3 Ejecutando el modelo con los estudiantes de tercer año básico*

<span id="page-64-1"></span><span id="page-64-0"></span>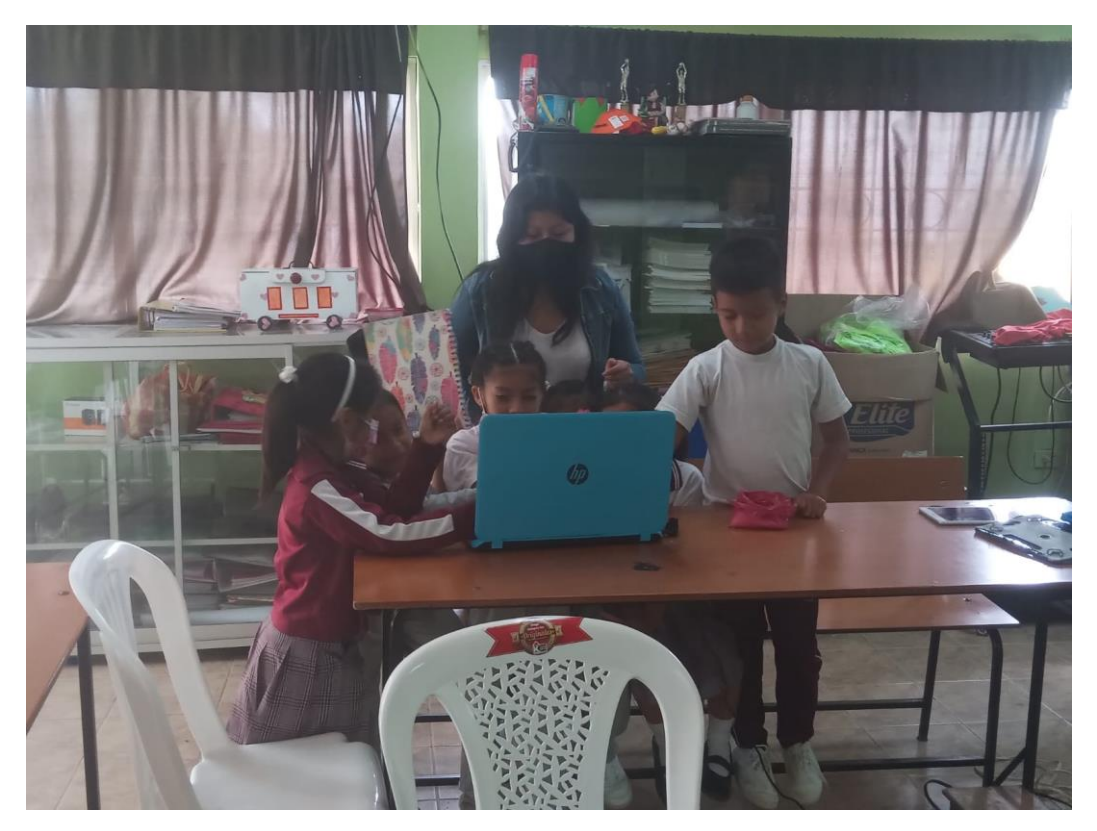

*Anexo. 4 Mostrando los objetos*

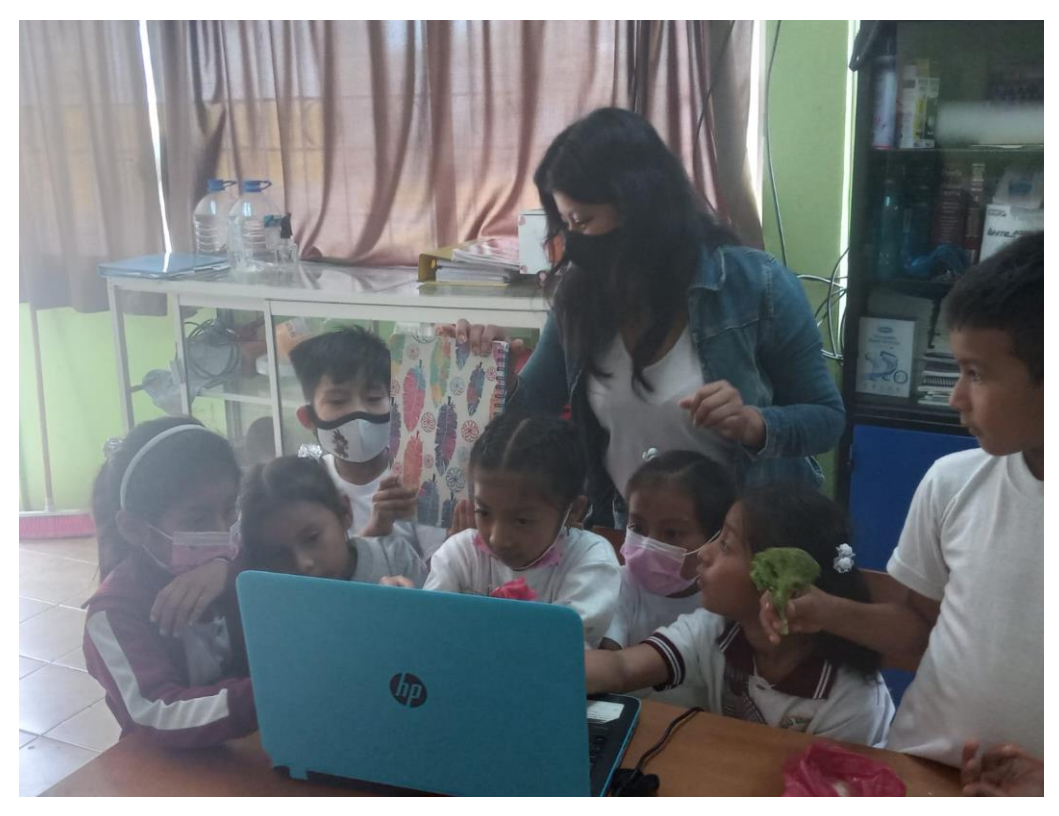

*Anexo. 5 Detección con los estudiantes de tercer Año básico*

<span id="page-65-1"></span><span id="page-65-0"></span>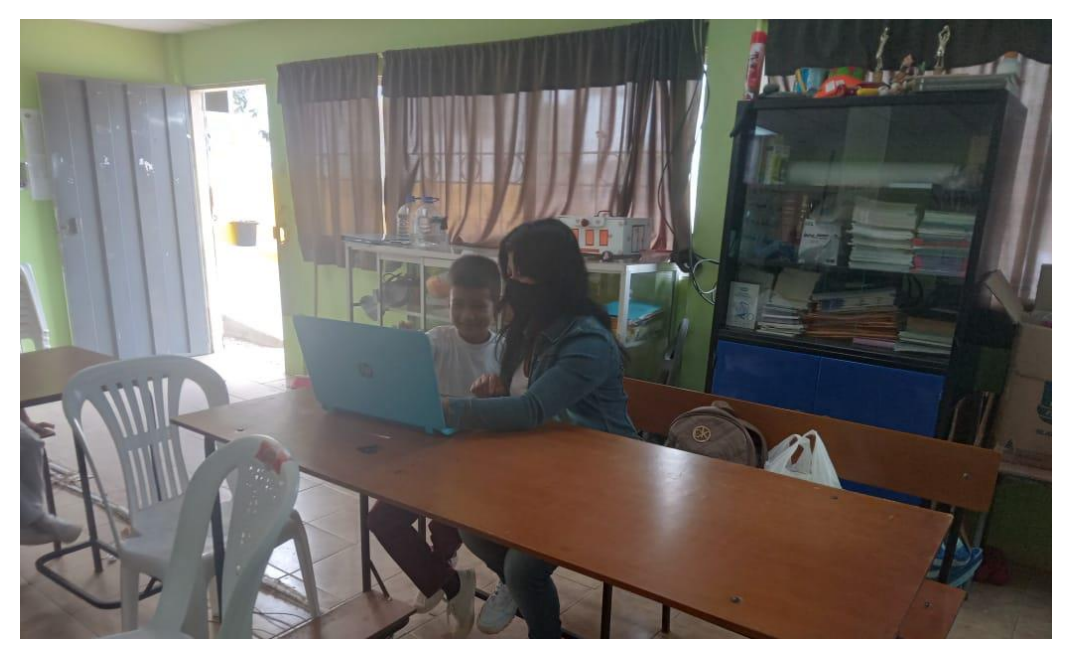

*Anexo. 6 Detección de clases según el objeto a detectar*

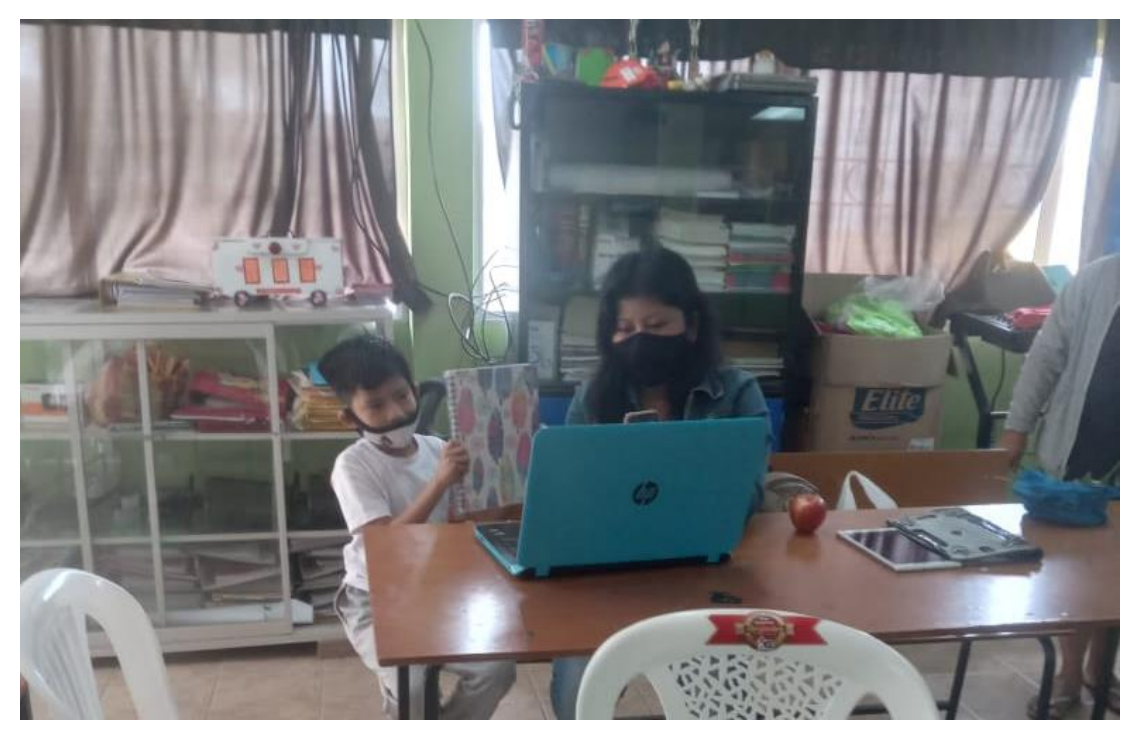

*Anexo. 7 Detección de objeto que pertenece a la clase cuaderno*

<span id="page-66-1"></span><span id="page-66-0"></span>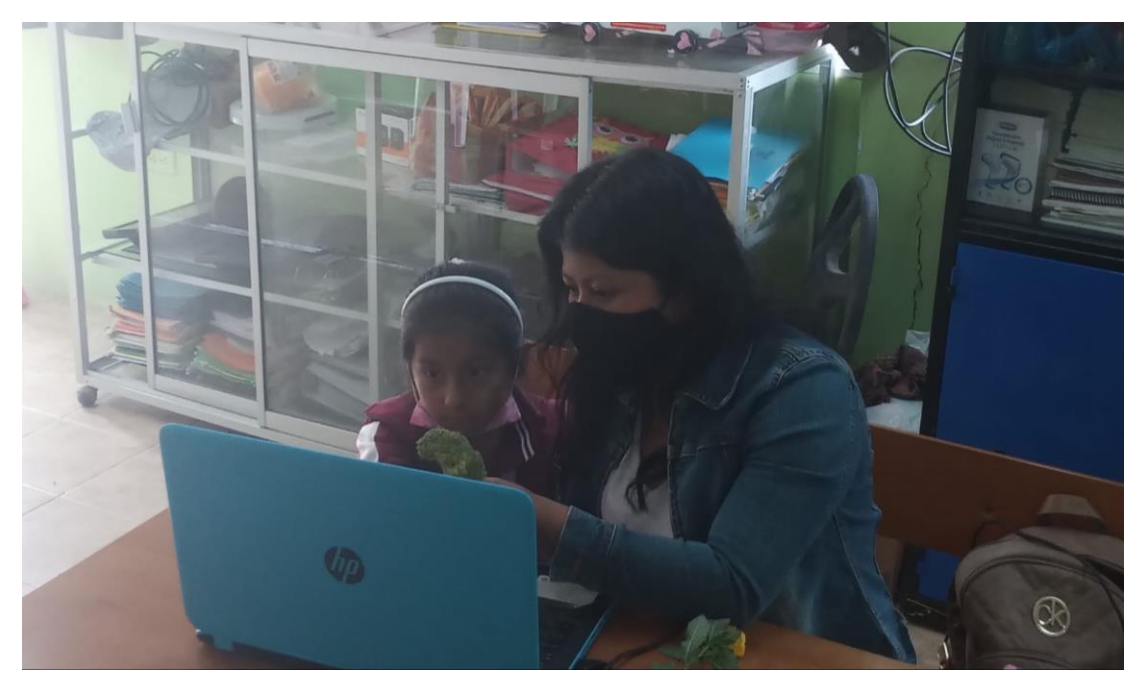

*Anexo. 8 Muestra el objeto frente a la cámara para detección*

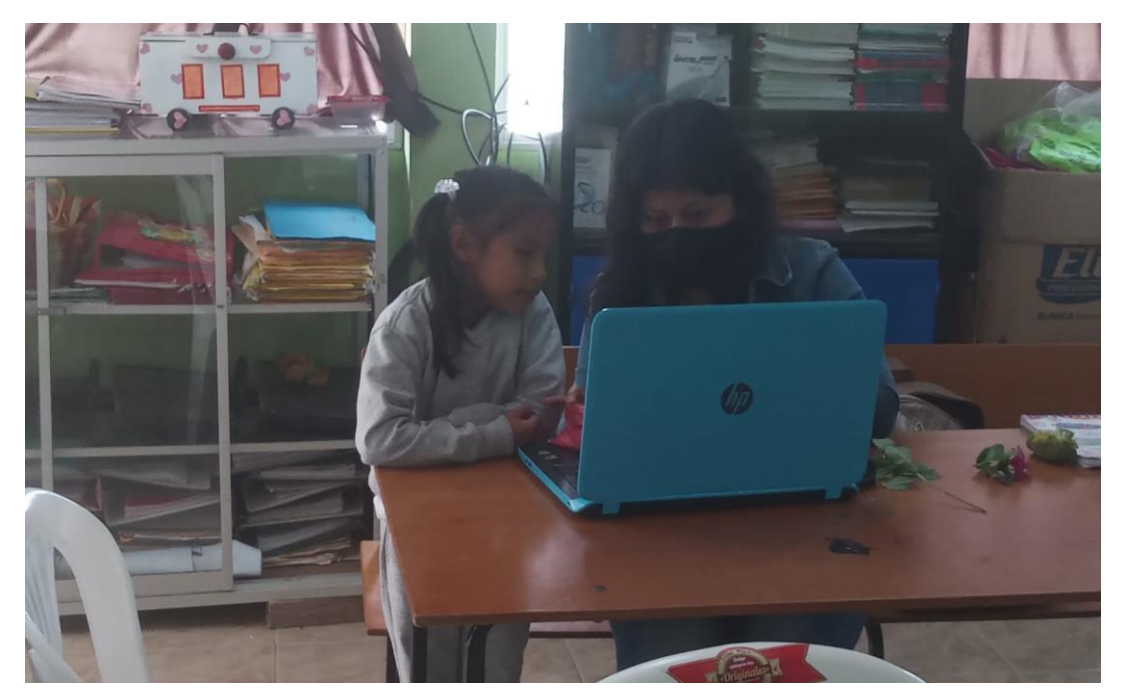

*Anexo. 9 Prueba realizada con los objetos*

<span id="page-67-1"></span><span id="page-67-0"></span>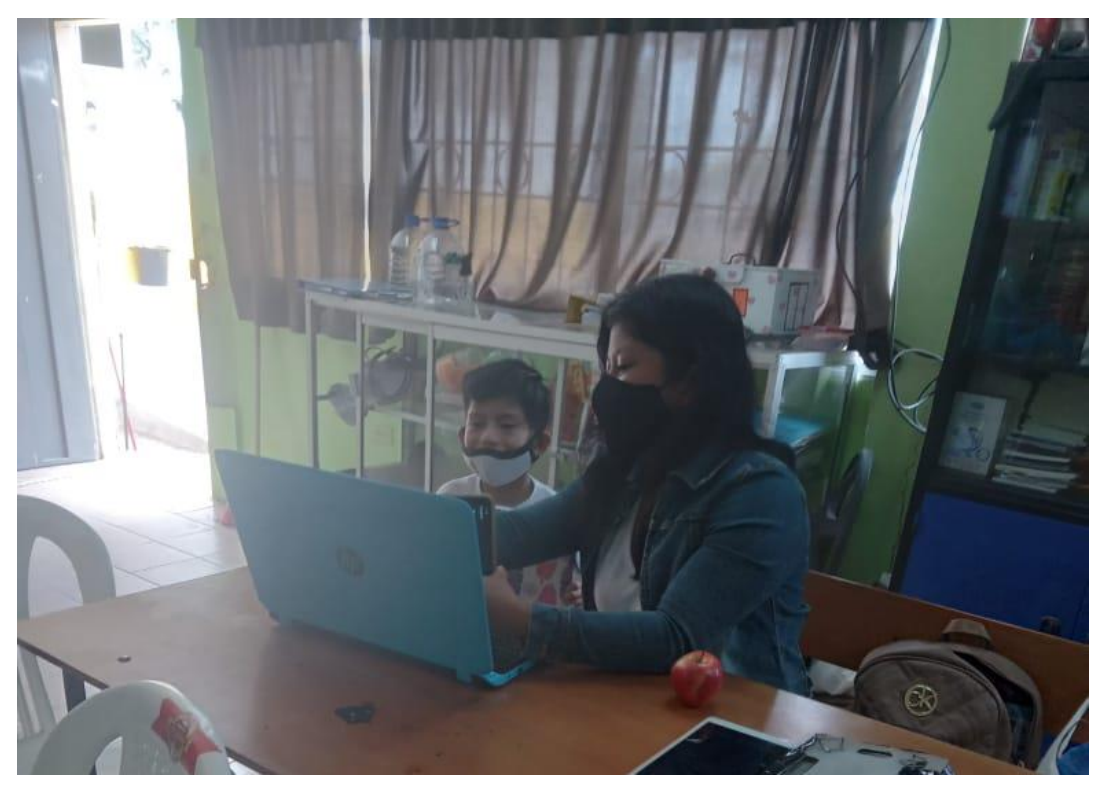

*Anexo. 10 Prueba de detección de objetos*

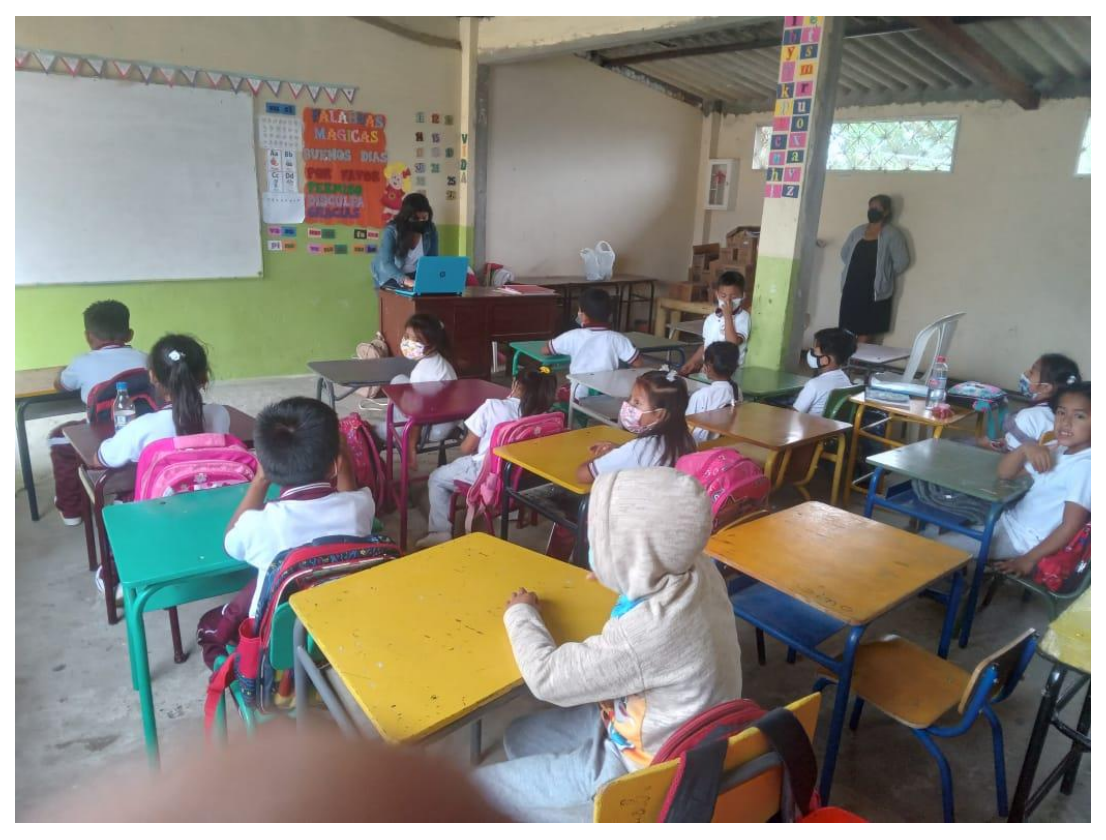

*Anexo. 11 Estudiantes de tercer año básico*

<span id="page-68-1"></span><span id="page-68-0"></span>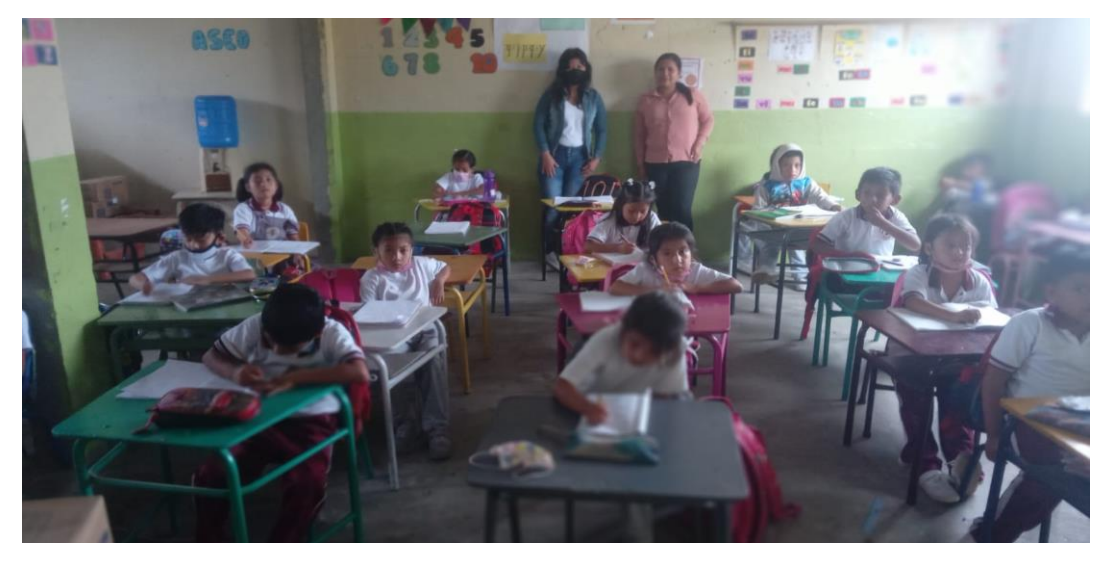

*Anexo. 12 Aula de tercer año básico*

#### Árbol del problema

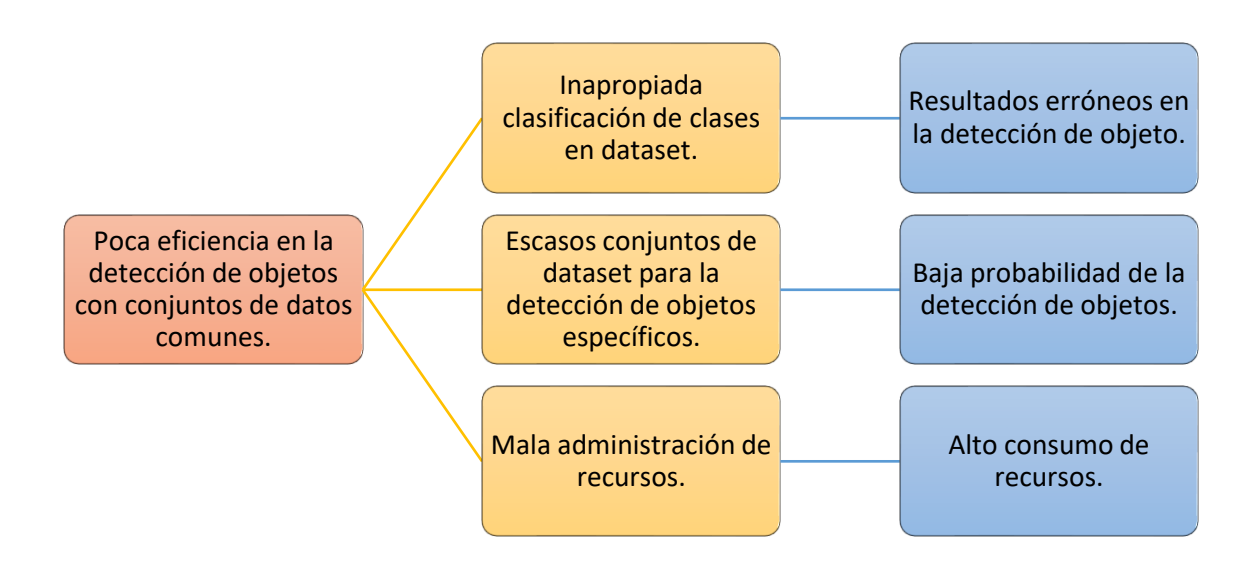

<span id="page-69-0"></span>*Fig. 28 Árbol del problema*